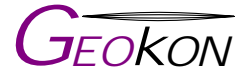

The World leader in Vibrating Wire Technology

# GK-603

(Rev D)

\_\_

102488 010-89366969

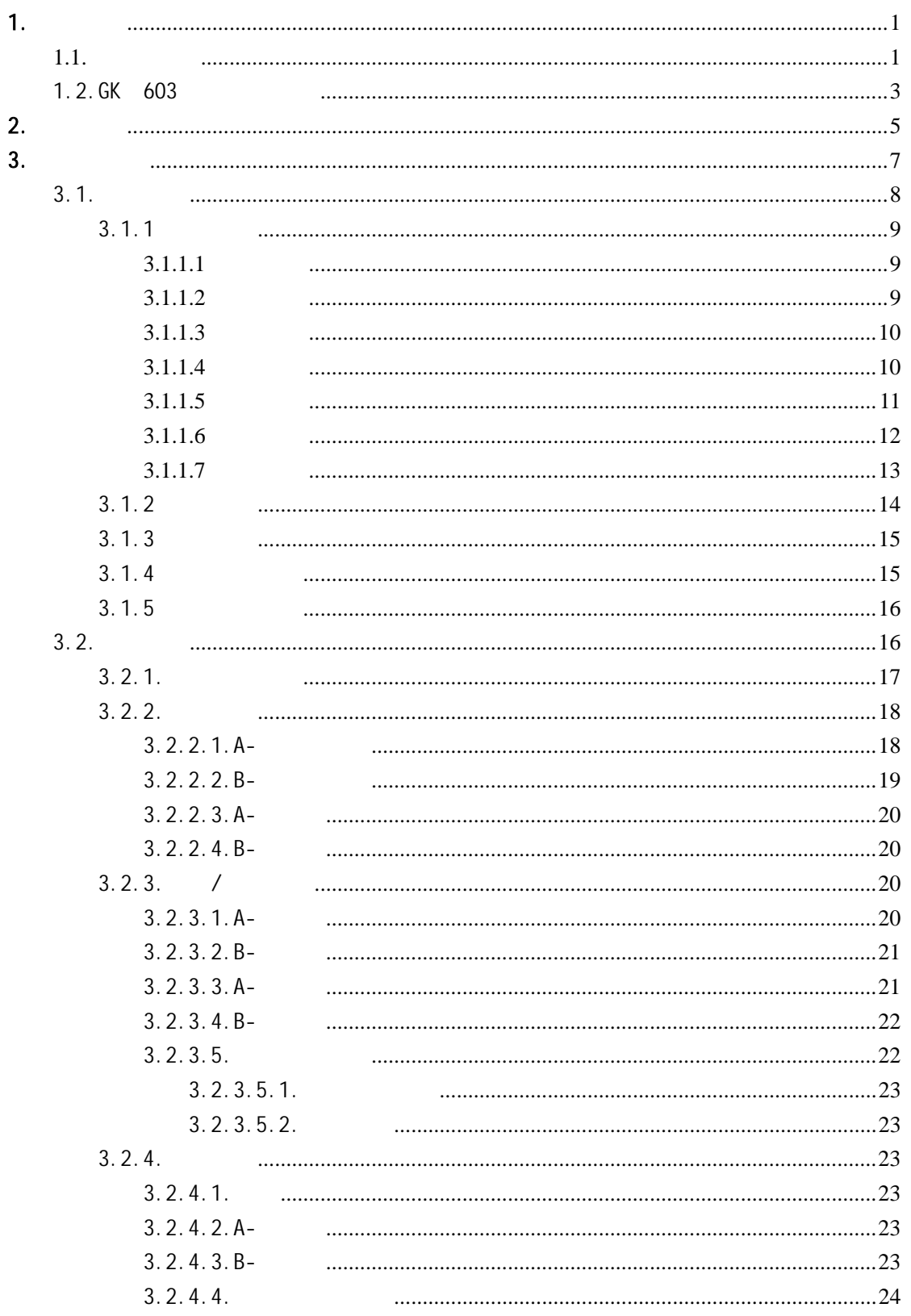

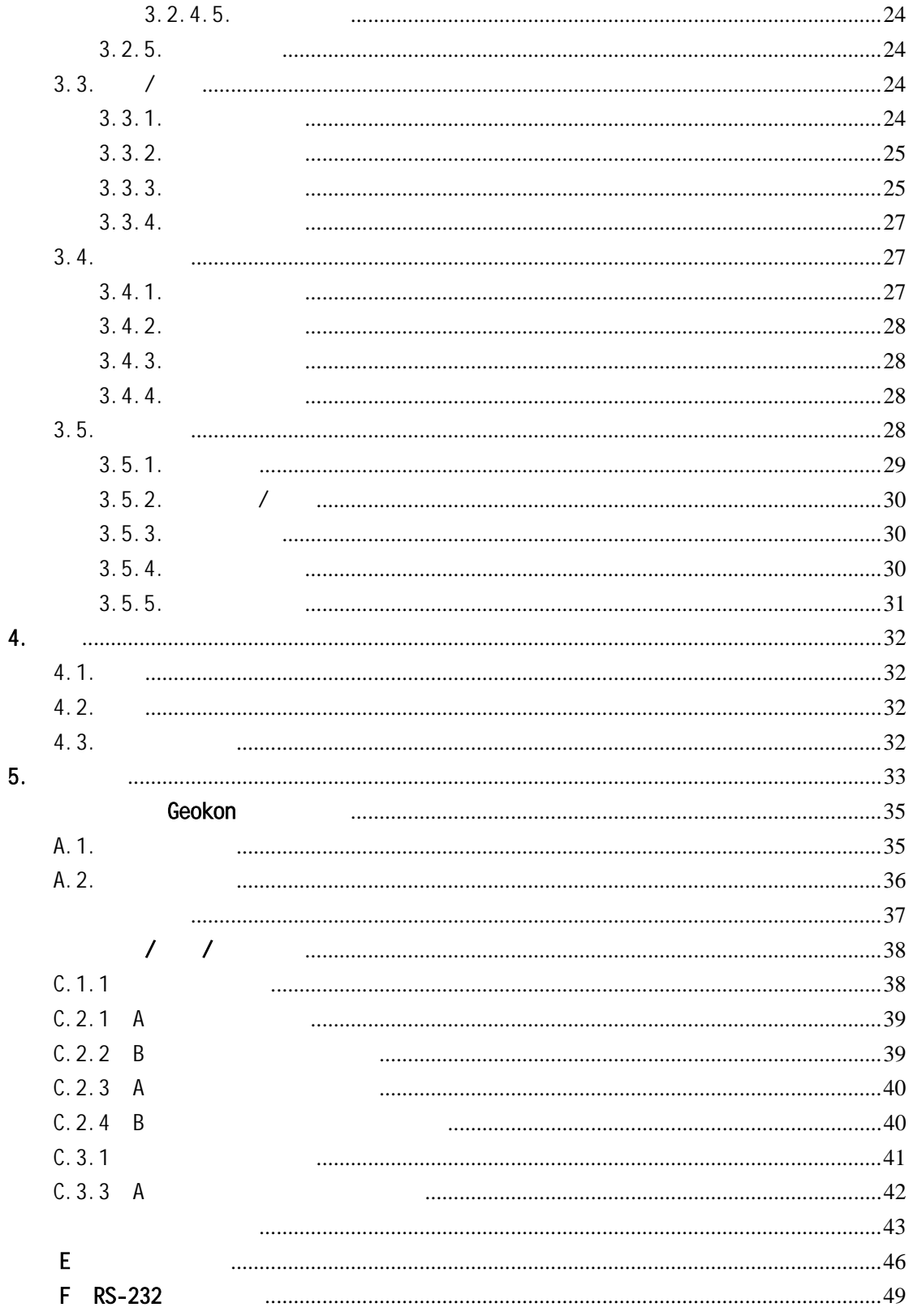

<span id="page-3-0"></span> $1.$ 

 $1.1.$ 

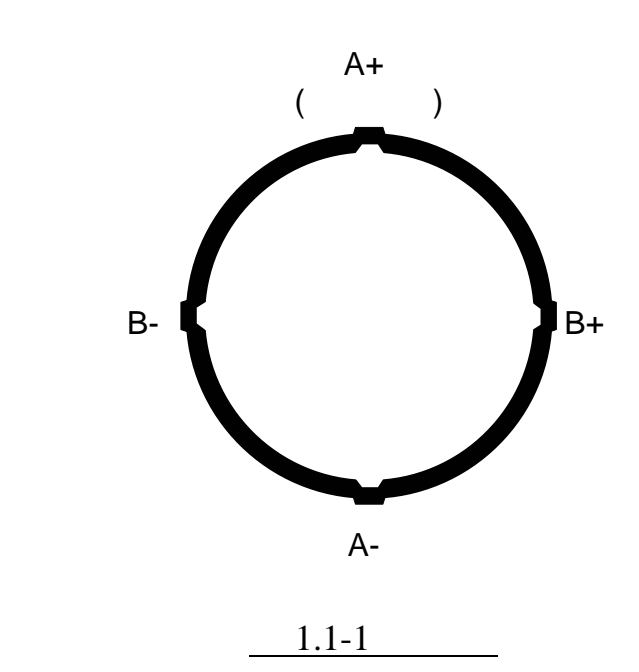

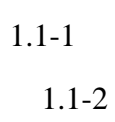

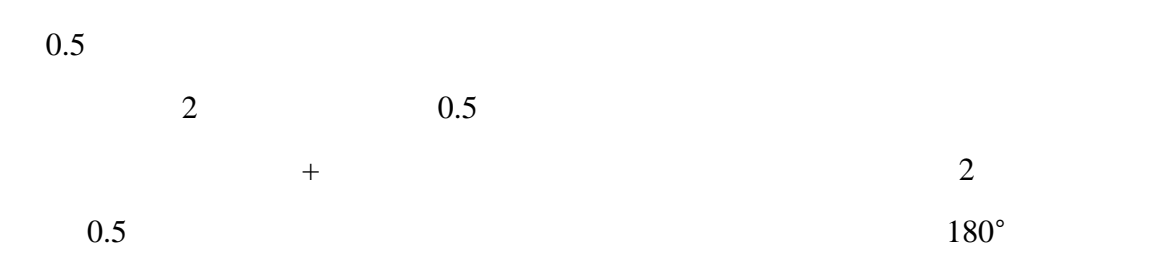

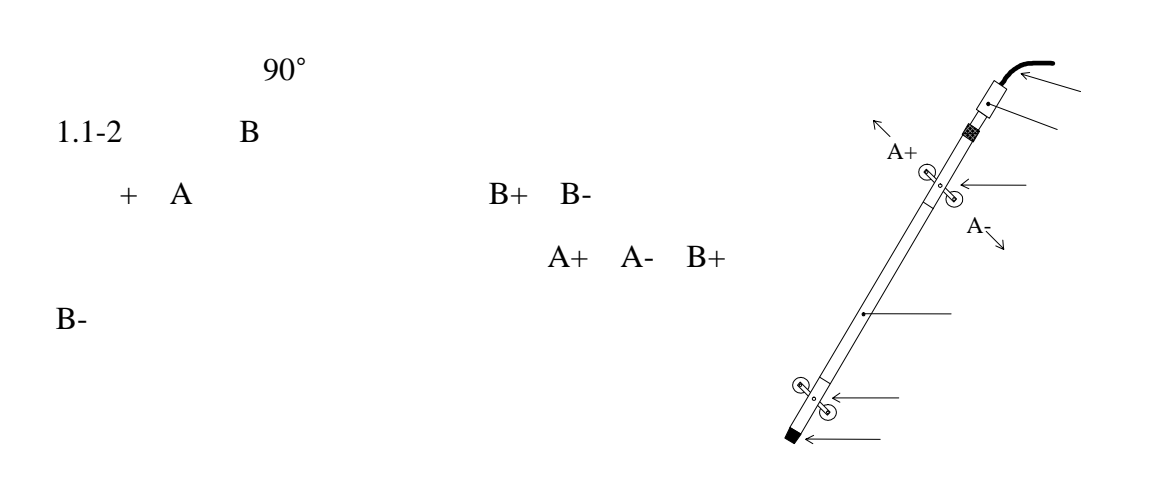

 $1.1-2$ 

 ${\bf A} \qquad \quad \ )$ 

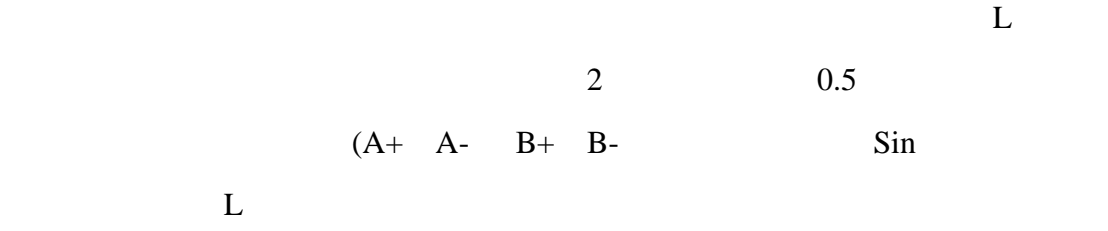

 $E = 1.1-3$ 

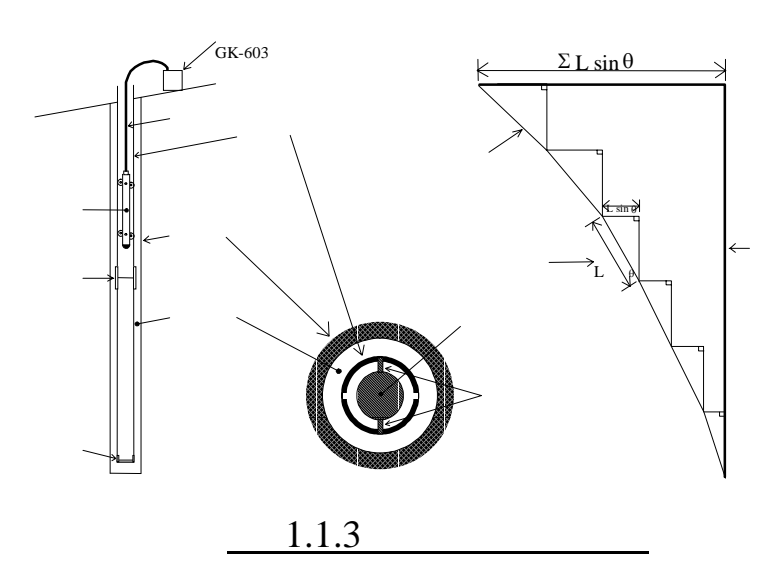

<span id="page-5-0"></span>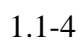

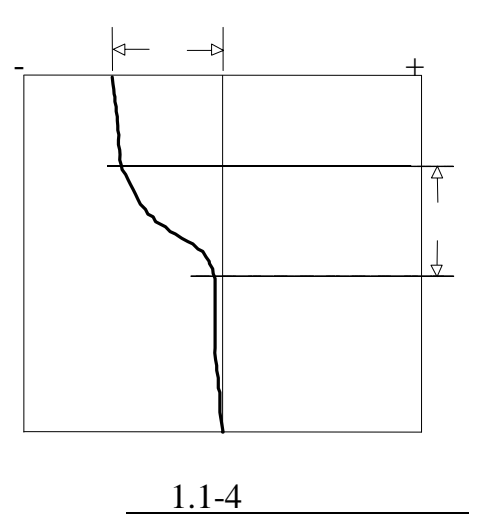

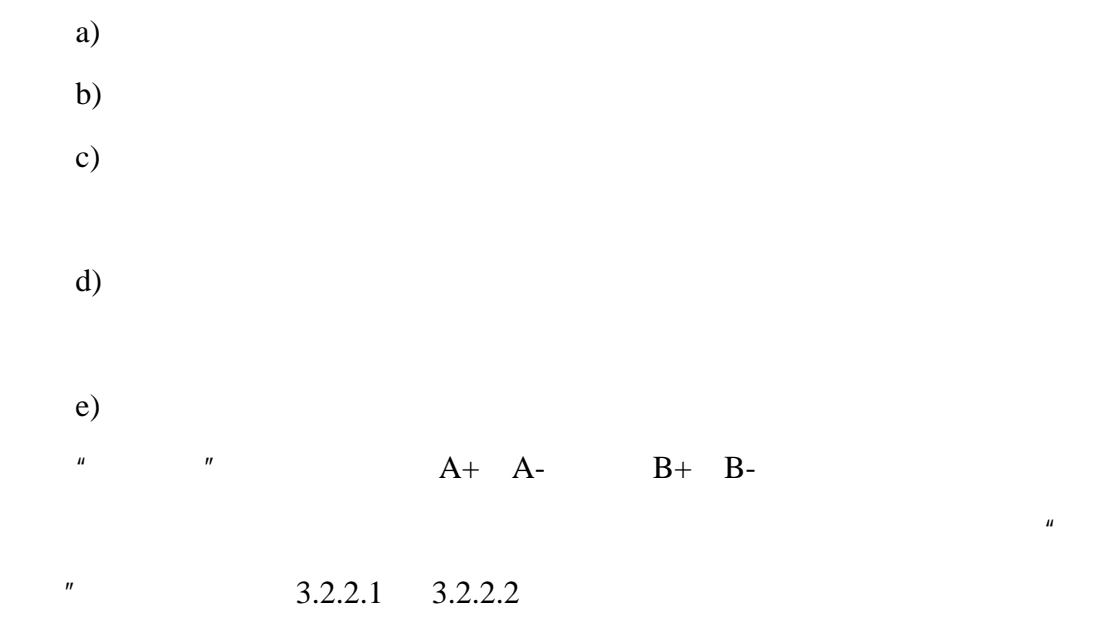

 $\overline{u}$  and  $\overline{u}$  and  $\overline{u}$ 

# 1.2.GK 603

 $GK-603$ 

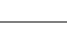

 $12$ 

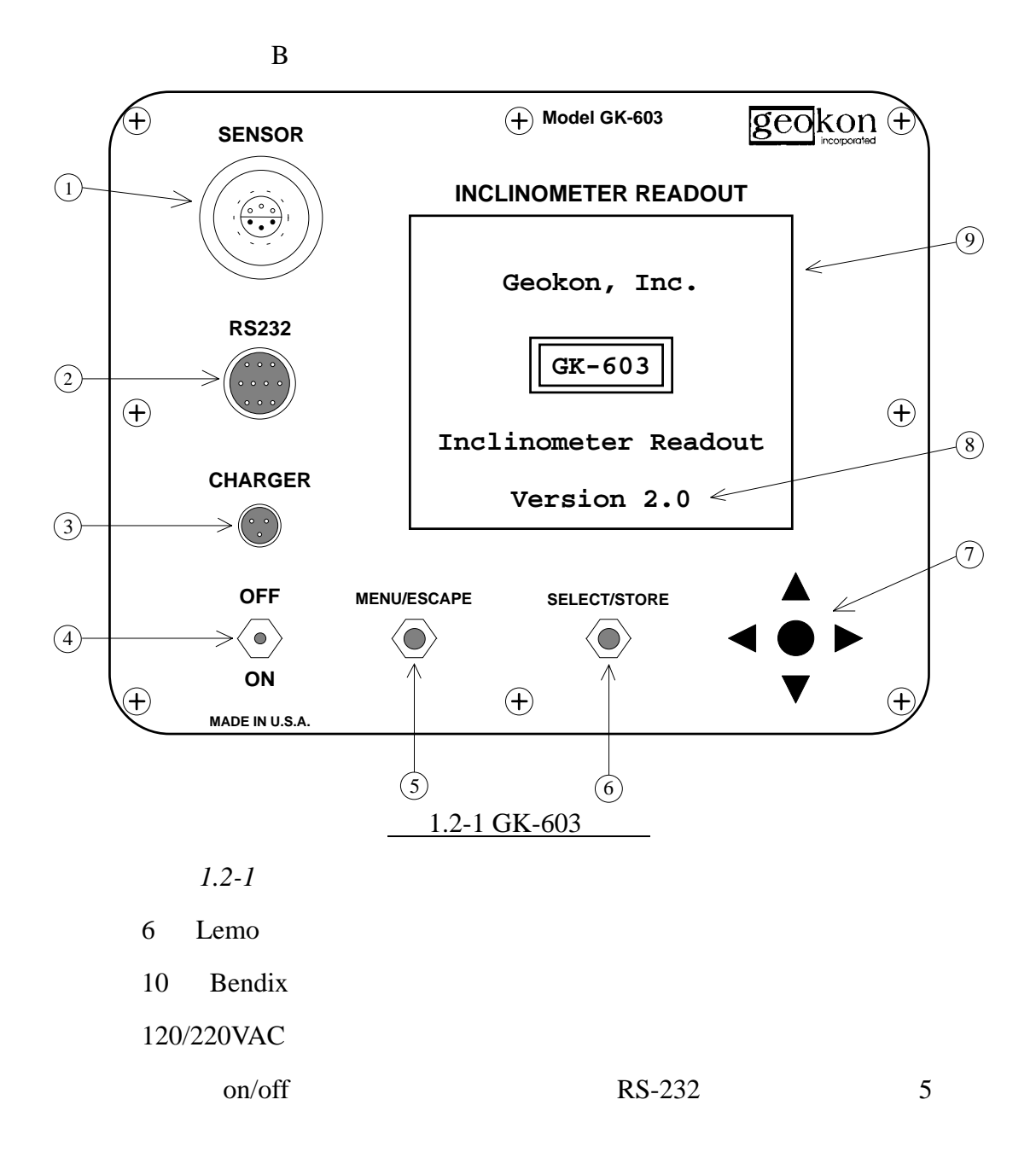

<span id="page-7-0"></span>2.开始操作

### GK-603

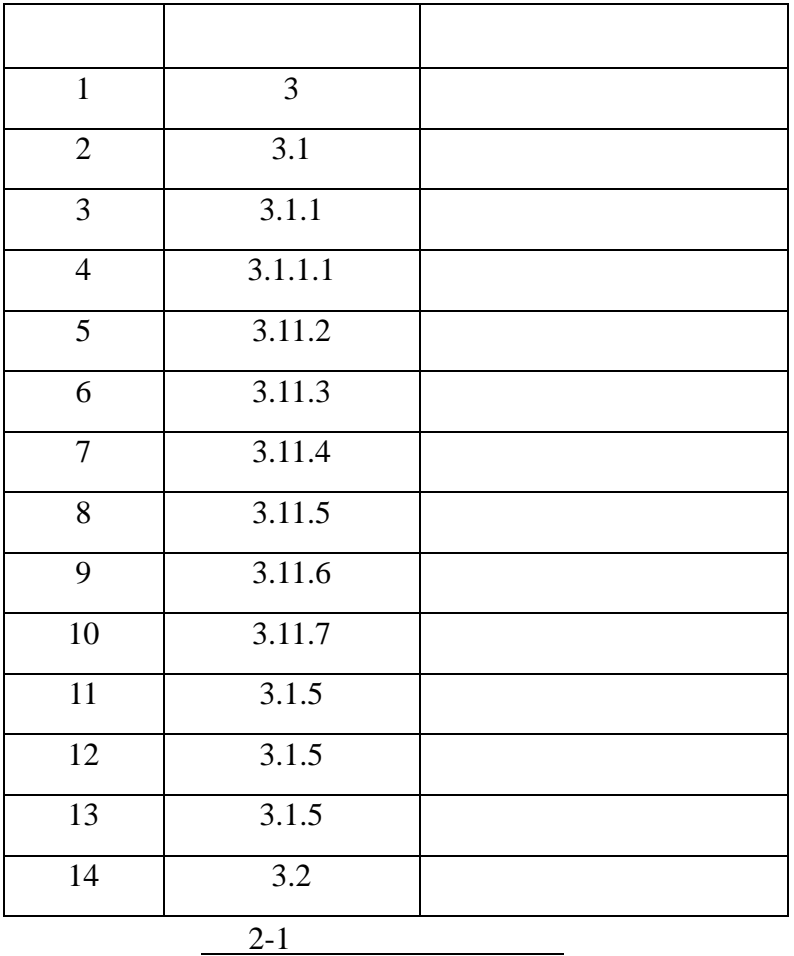

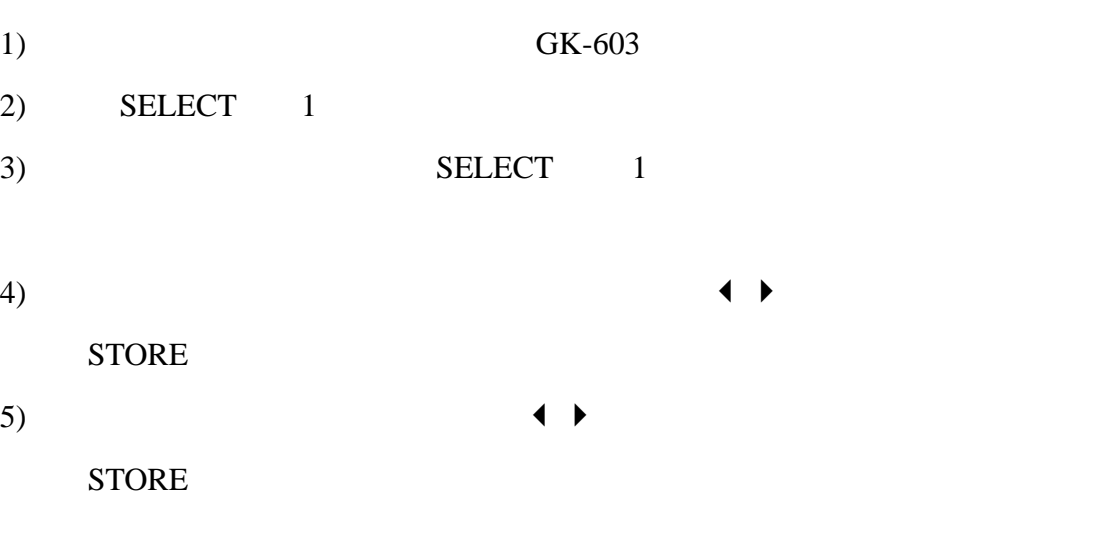

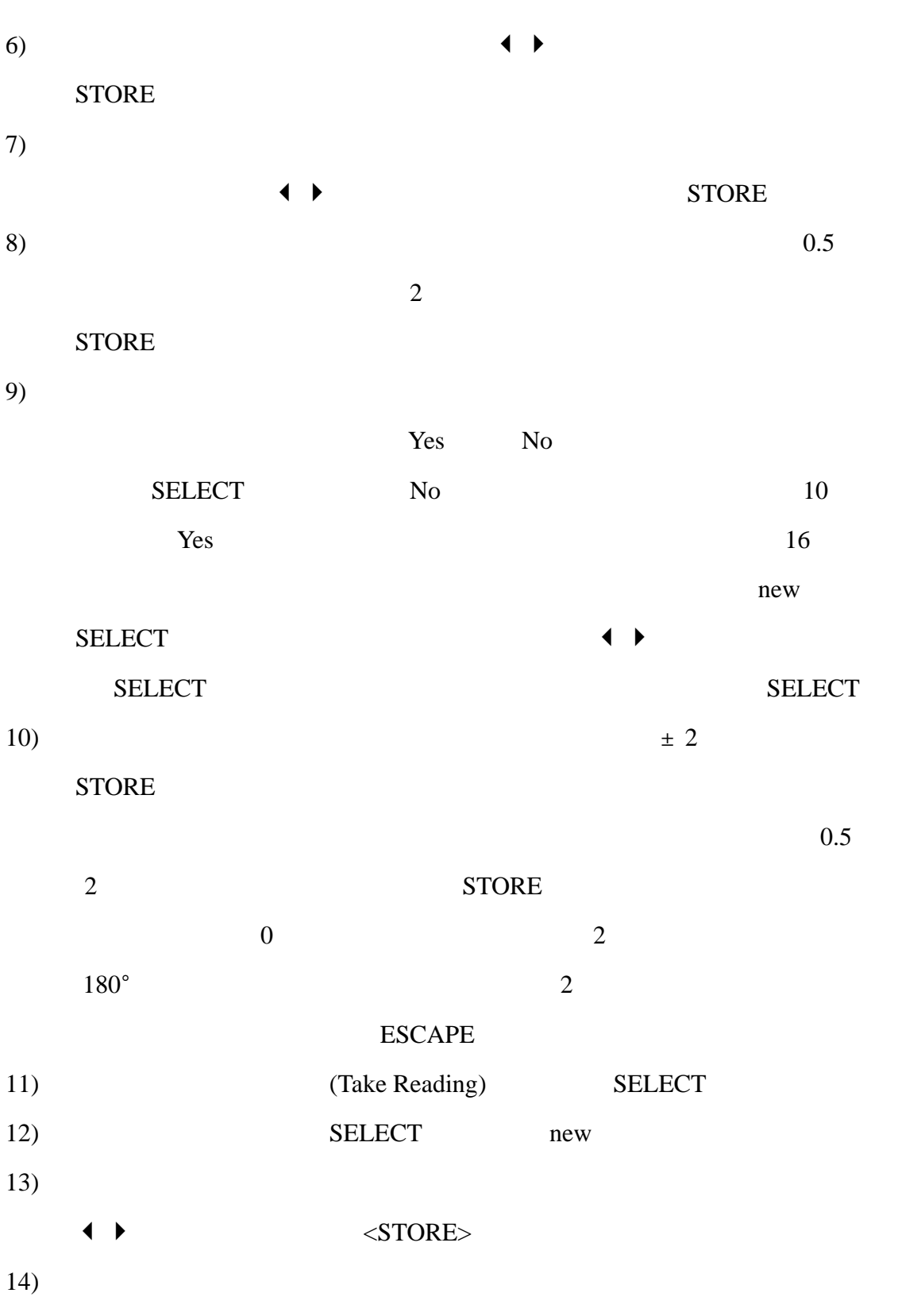

<span id="page-9-0"></span> $3.$ 

GK-603

3 1 GK-603

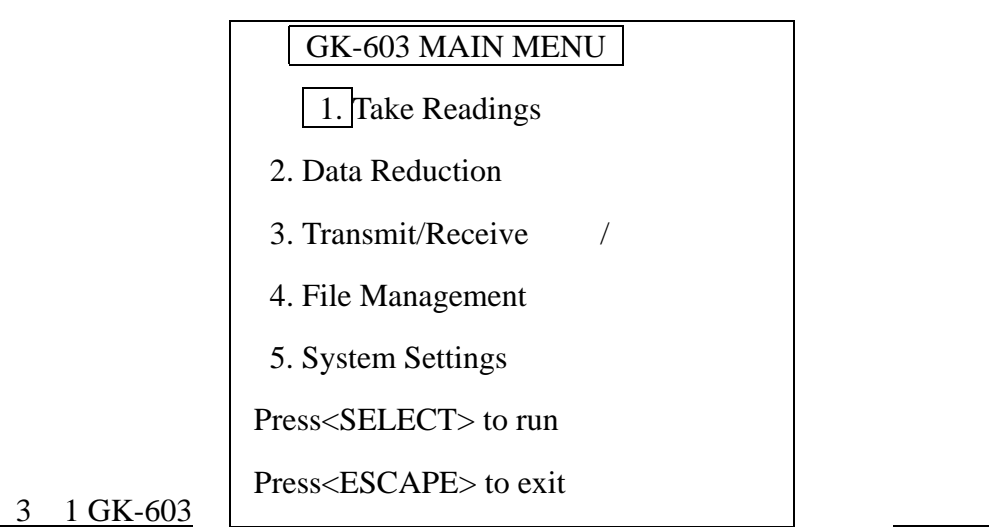

3-2 GK-603

Take Readings menu

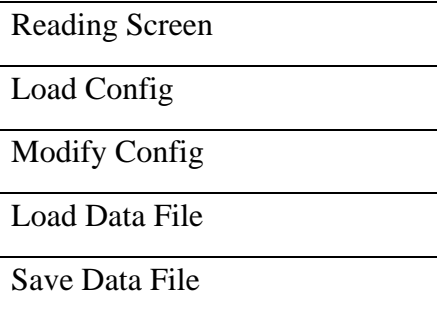

### Data Reduction Menu

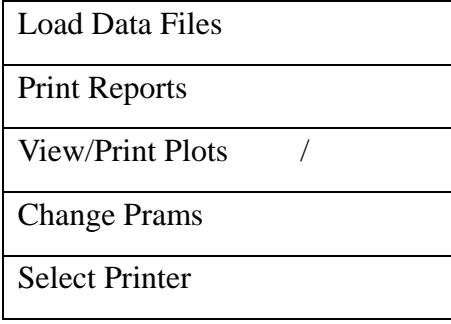

Transmit/Receive Menu /

<span id="page-10-0"></span>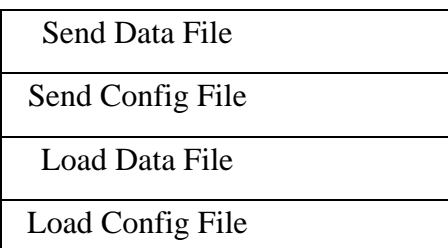

File management Menu

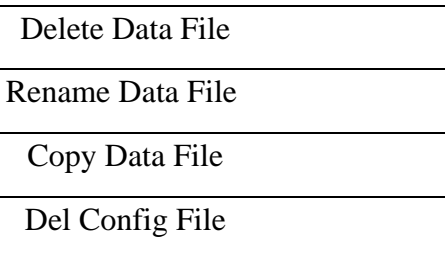

System Settings Menu

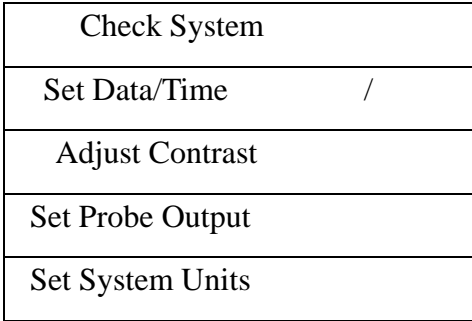

3-2 GK-603

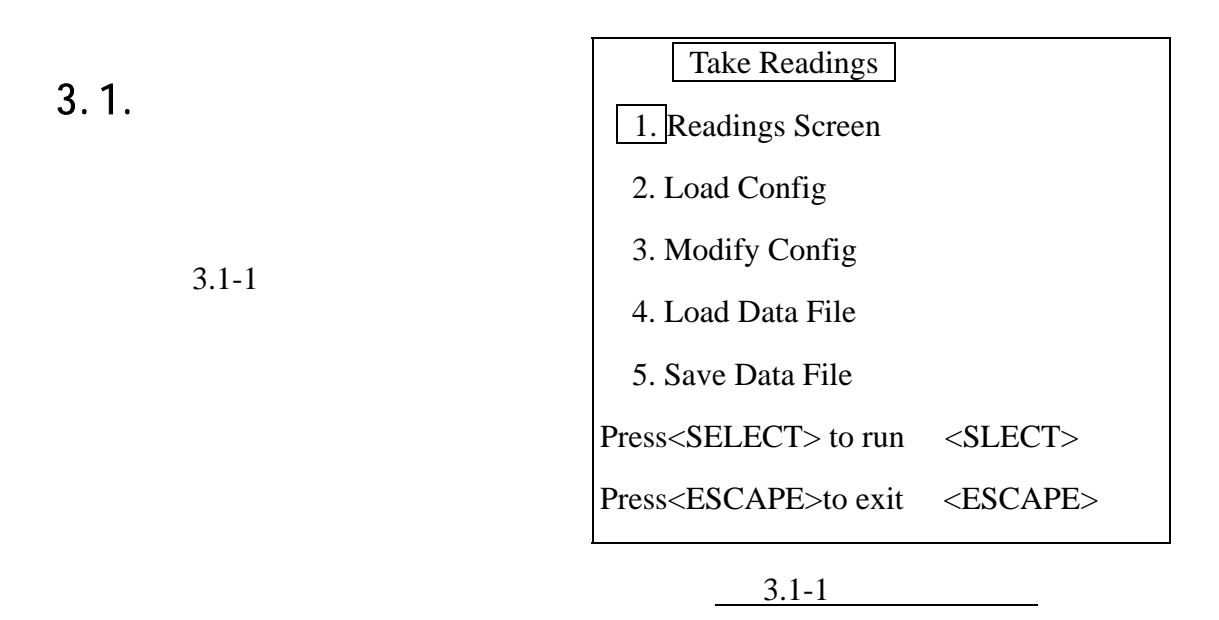

<span id="page-11-0"></span>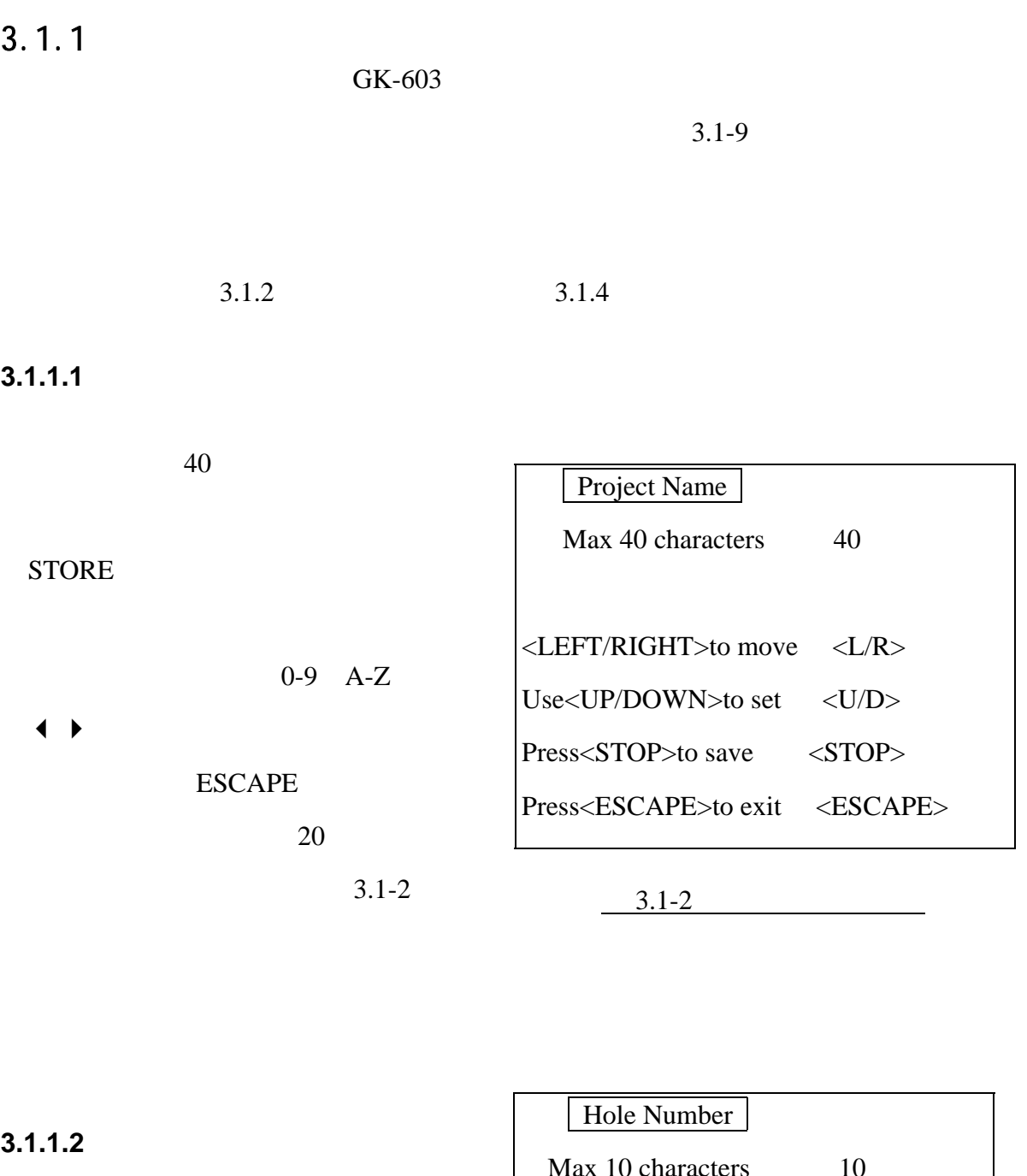

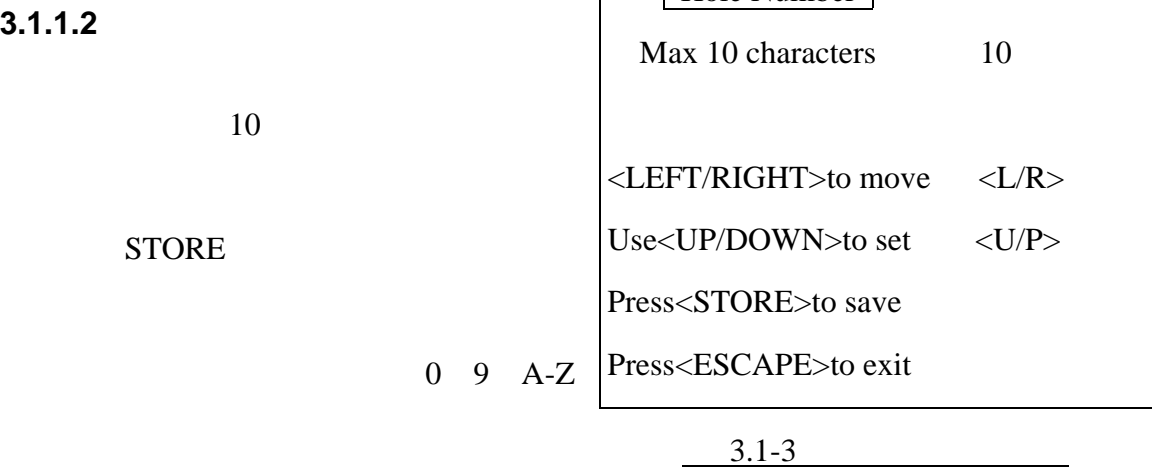

<span id="page-12-0"></span>

| $\ddot{\phantom{1}}$ |                     | <b>ESCAPE</b>                                                         |
|----------------------|---------------------|-----------------------------------------------------------------------|
|                      | $3.1 - 3$           |                                                                       |
| 3.1.1.3              |                     |                                                                       |
| 10                   |                     | Probe Number                                                          |
|                      |                     | Max 10 characters<br>10                                               |
| <b>STORE</b>         |                     |                                                                       |
|                      |                     | <left right="">to move<br/>&lt; L/R</left>                            |
|                      | $\overline{0}$<br>9 | Use <up down="">to set<br/><math>&lt;</math>U/P<math>&gt;</math></up> |
|                      |                     | Press <store>to save</store>                                          |
| <b>ESCAPE</b>        |                     | Press <escape>to exit</escape>                                        |
| $3.1 - 4$            |                     | $3.1 - 4$                                                             |

**3.1.1.4** 

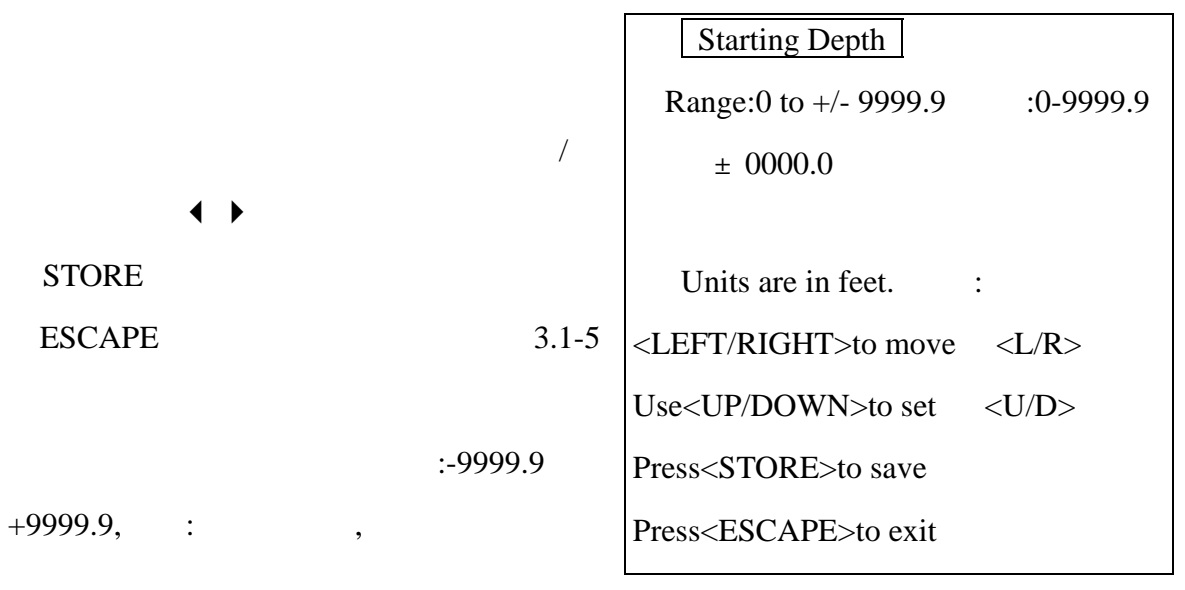

 $3.1 - 5$ 

### <span id="page-13-0"></span>**3.1.1.5**

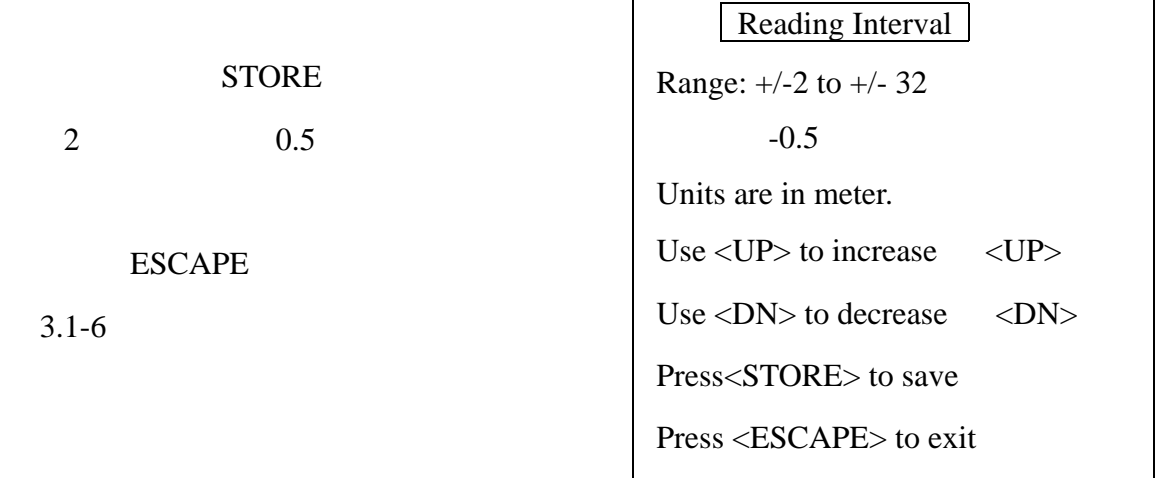

 $3.1-6$ 

GK-603 3 1

 $2 \t 0.5$ 

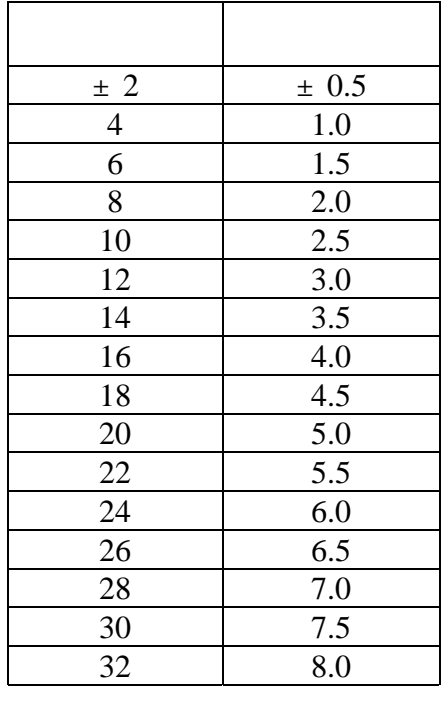

 $3<sub>1</sub>$ 

<span id="page-14-0"></span>**3.1.1.6** 

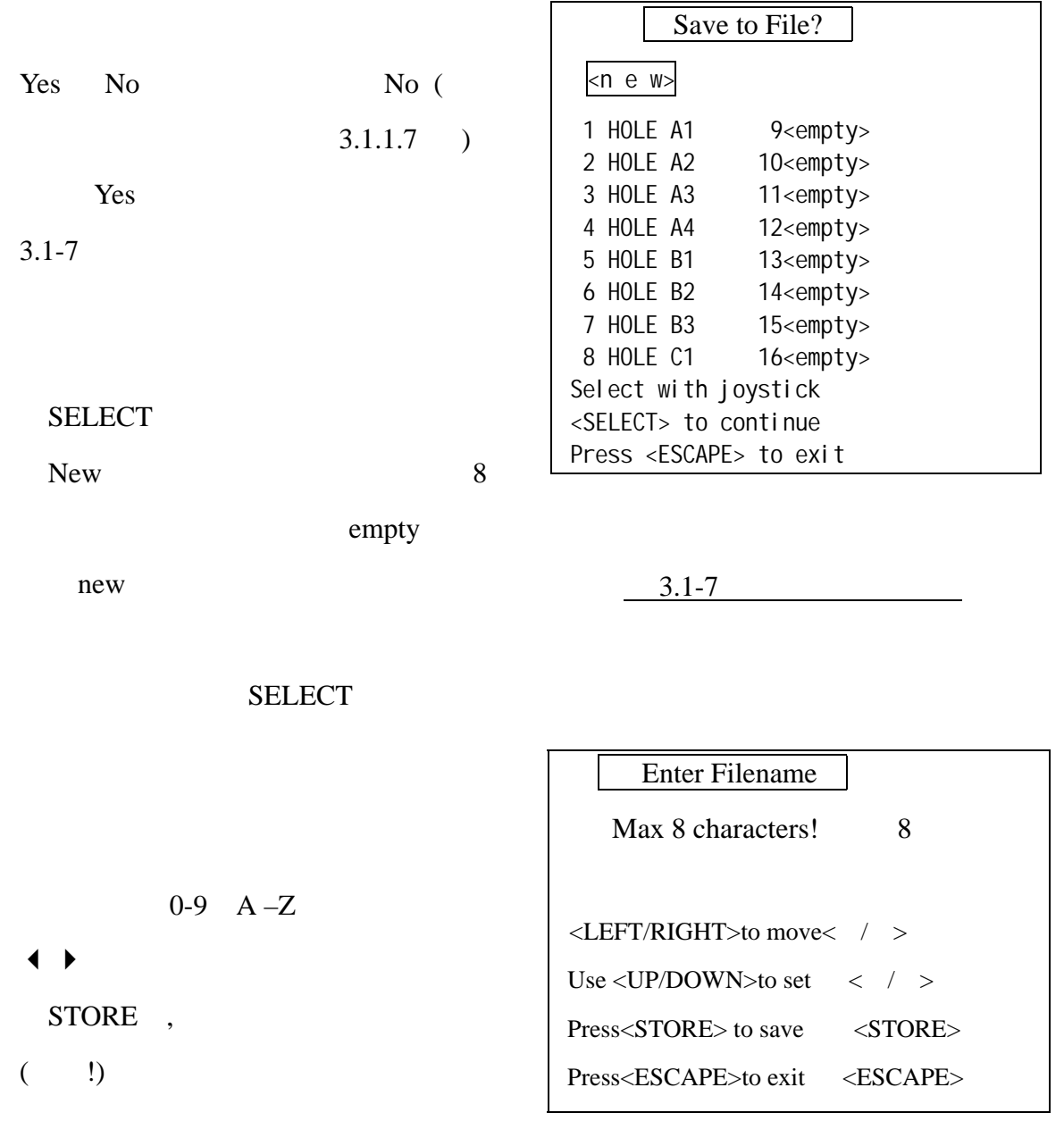

 $3.1 - 8$ 

<span id="page-15-0"></span> $3.1.1.7$ 

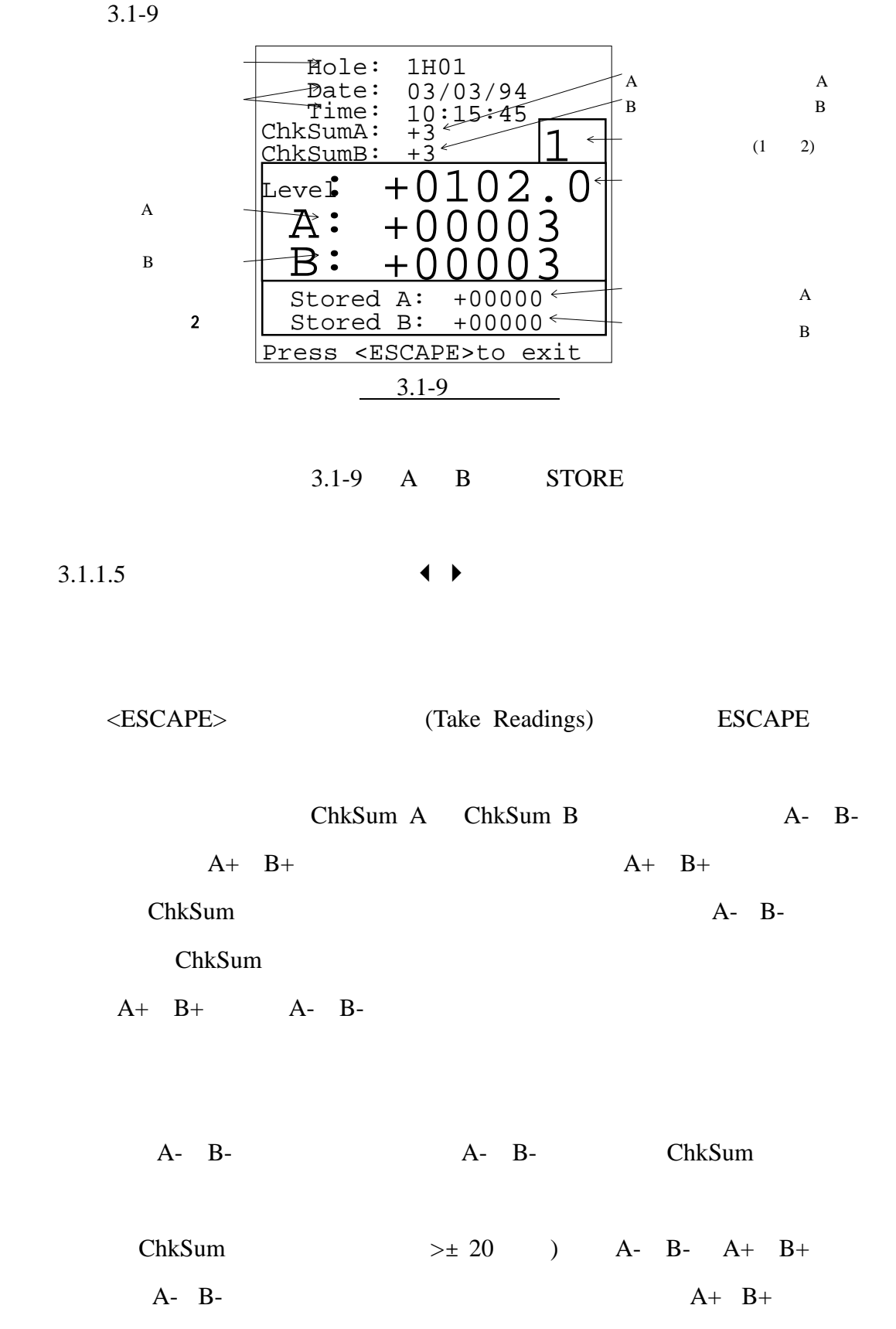

 $180^\circ$  A+ B+ )

 $A+$  B+  $\qquad \qquad \bullet \qquad \bullet$ 

### STORE<sup></sup>

<span id="page-16-0"></span>STORE **STORE** 2 \$TORE ... STORE , STORE  $2$   $STORE$  ,  $\ldots$ 

 $A$  B

 $10$ 

- 10 STORE 10 STORE  $4$  54 44 34 24…  $6$  $10$ 
	-
- $3.1.2$

RS-232

SELECT empty

 $3.1-7$ 

new  $3.1.1.7$ 

# <span id="page-17-0"></span> $3.1.3$

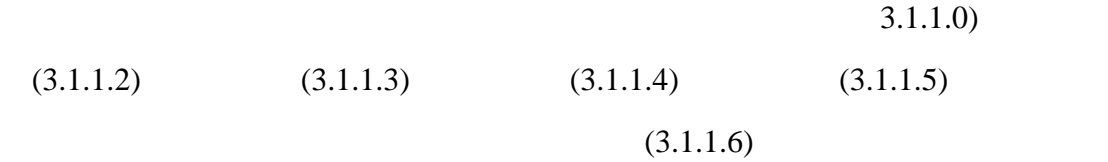

 $3.1.4$ 

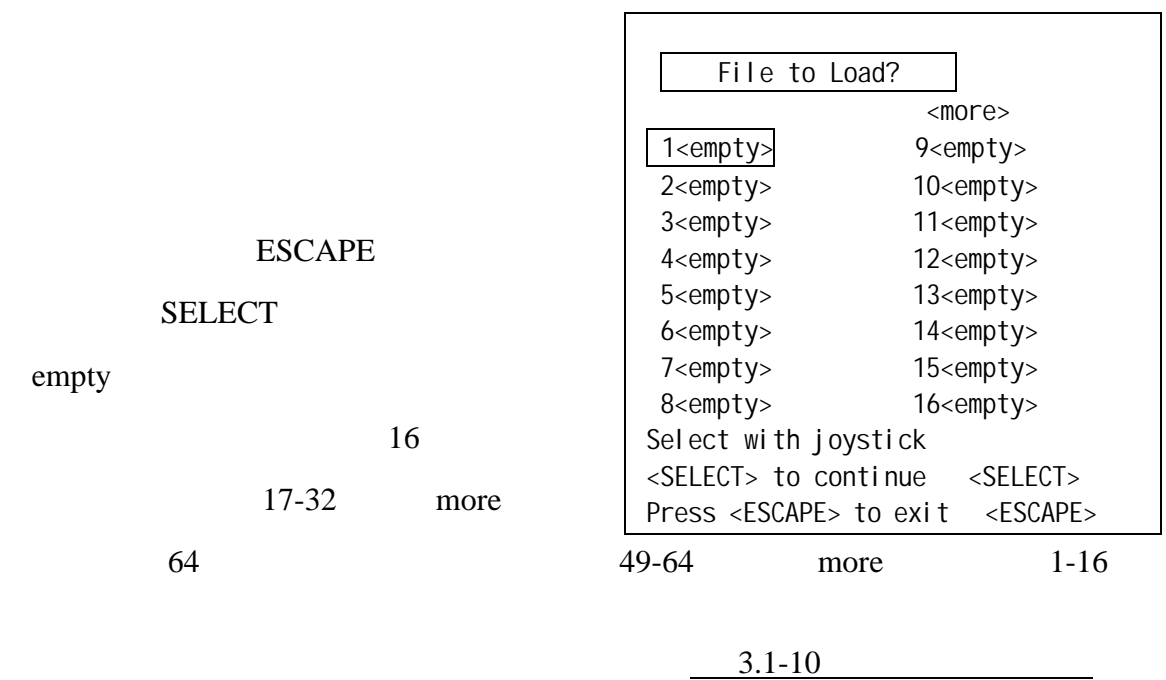

<span id="page-18-0"></span> $3.1.5$ empty  $3.1 - 11$ Save to File? new more 1 INITA1 9 empty 2 INITA2 10 empty 3 INITA3 11 empty 4 INITA4 12 empty 5 empty 13 empty 6 empty 14 empty 7 empty 15 empty 8 empty 16 empty Select with joystick <SELECT> to continue <SELECT> Press <ESCAPE> to exit <ESCAPE> more empty new  $3.1 - 8$ 

**STORE** 

 $3.1 - 11$ 

# $3.2.$

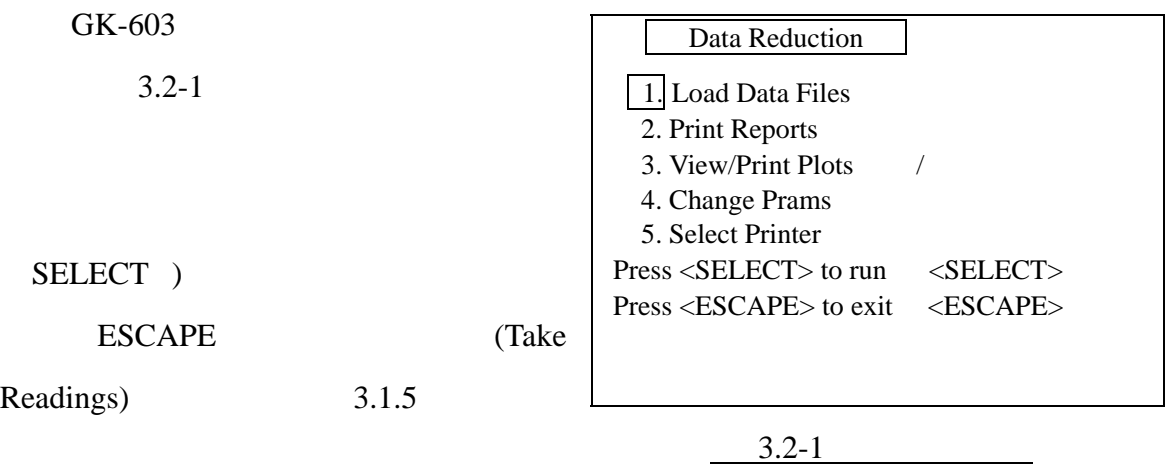

 $1$ 

 $\mathbf{d} = \mathbf{d} \times \mathbf{d} \times \mathbf{d}$ 

<span id="page-19-0"></span> $3.2.1.$ 

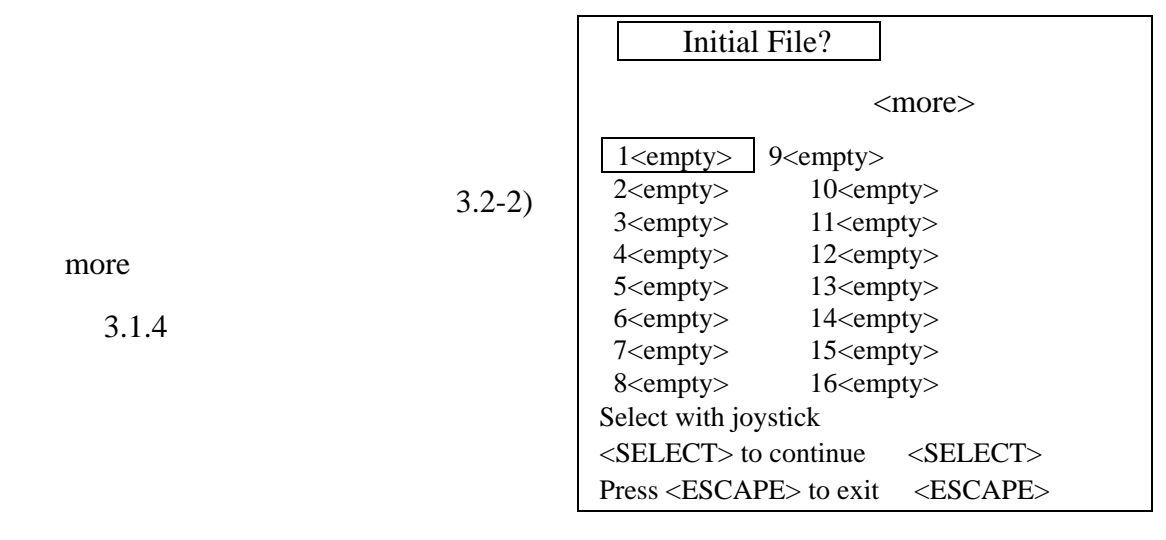

 $3 \quad 2$ 

 $3.2-2$ 

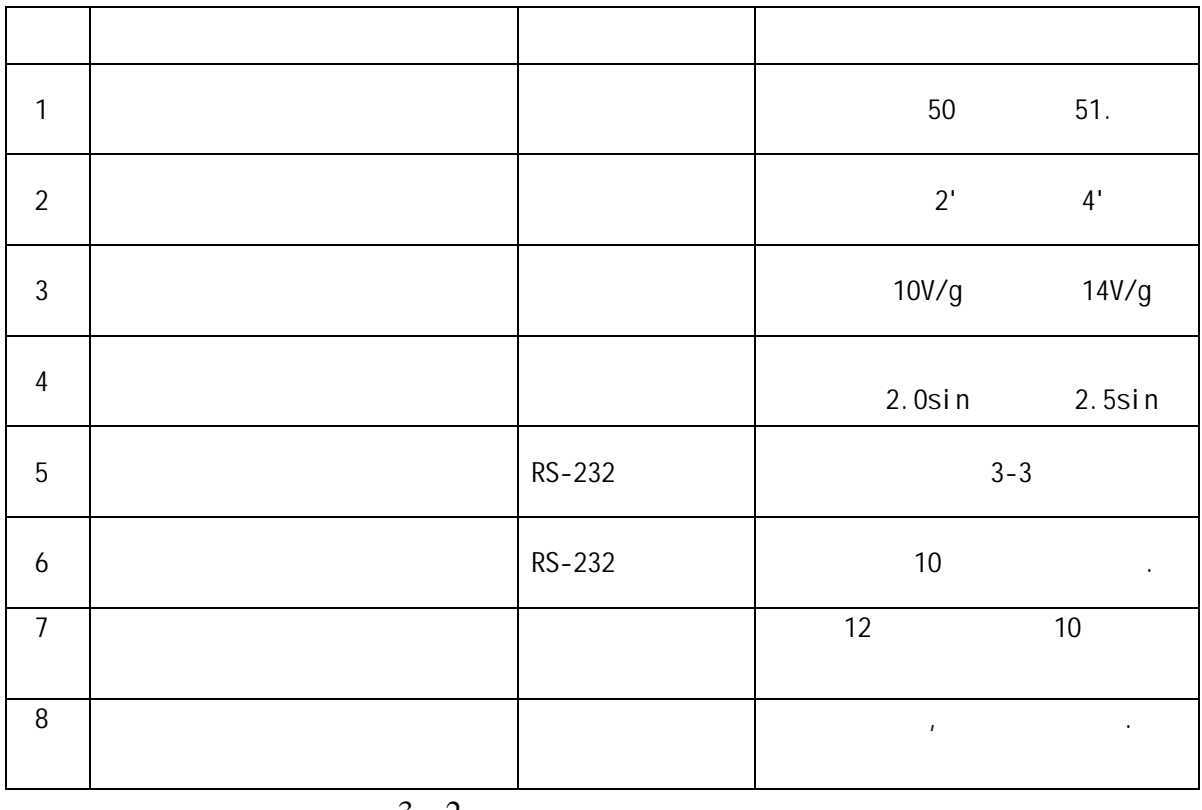

 $\frac{3}{2}$ 

<span id="page-20-0"></span>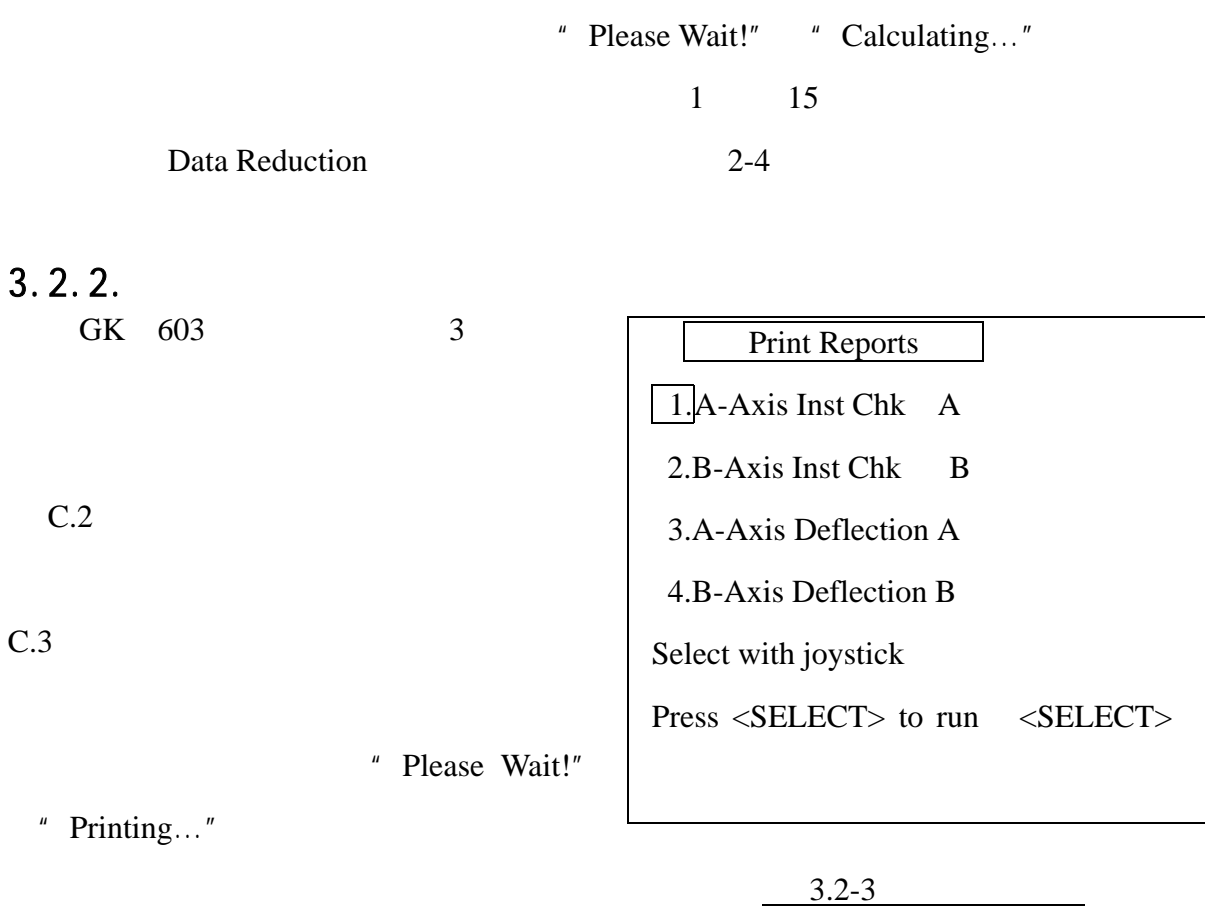

### $3.2.2.1.A-$

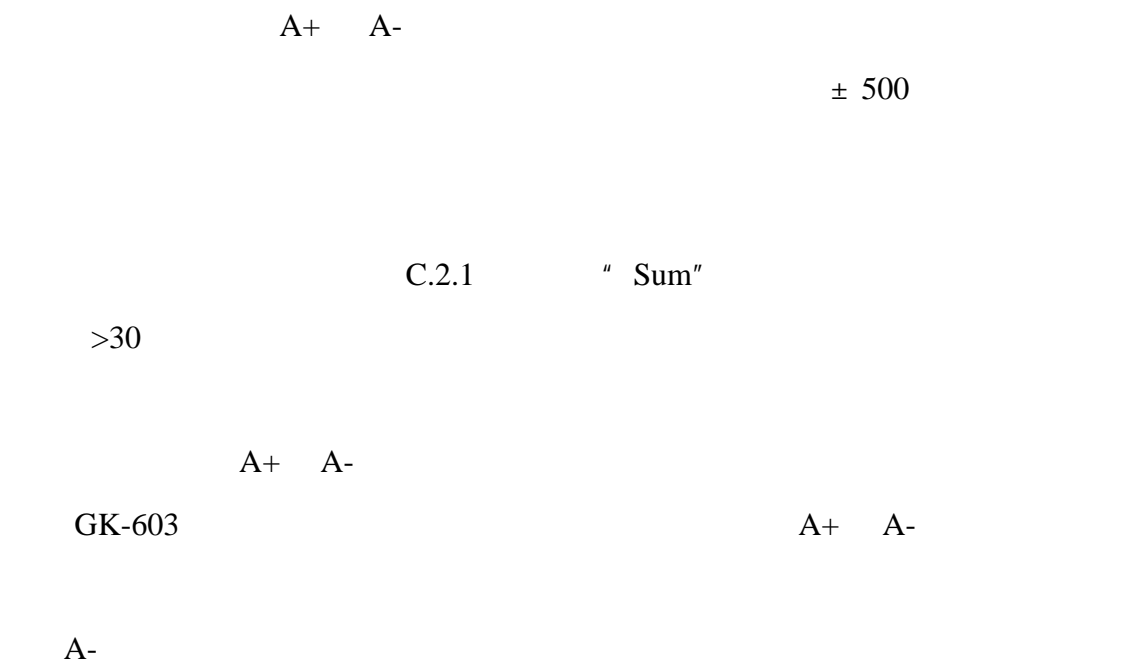

'  $Shift'$  C.2.1

<span id="page-21-0"></span>A  $A$  $A+, B+ A-, B-$ 

 $-$  Sum' 3.2.4.2

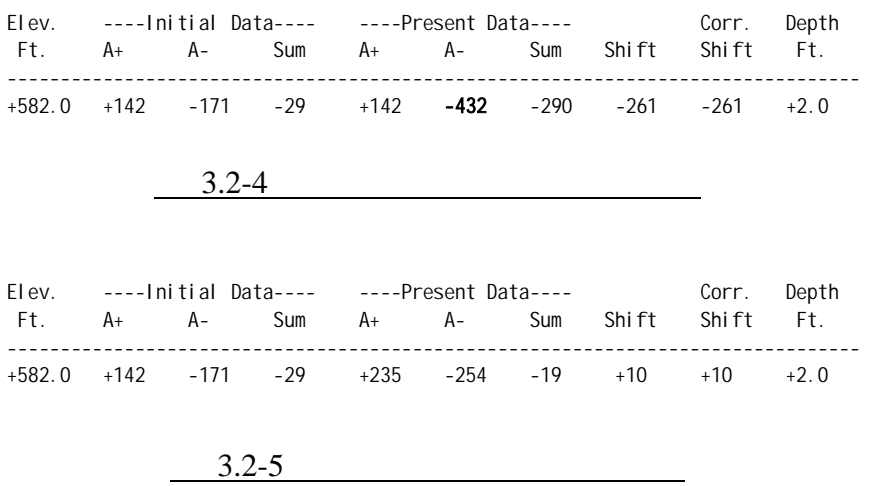

John Dunnicliff **Separate Geotechnical Instrumentation For Monitoring** Field Performance ( Wiley-Interscience ISBN 0-471-09614-8) 12.8

### $3.2.2.2. B-$

B A 3.2.2.1 C.2.2  $B-$ 

<span id="page-22-0"></span>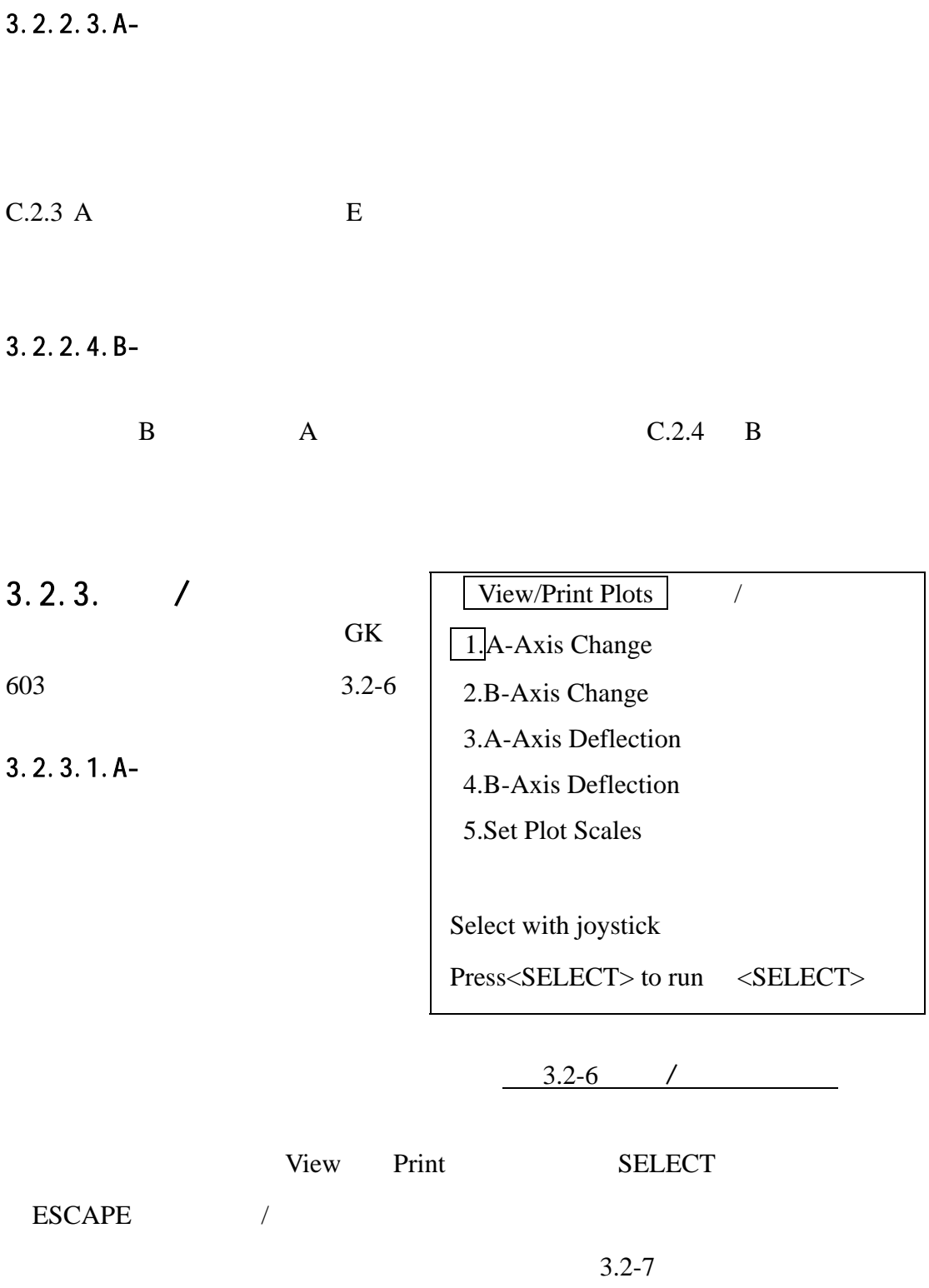

<span id="page-23-0"></span>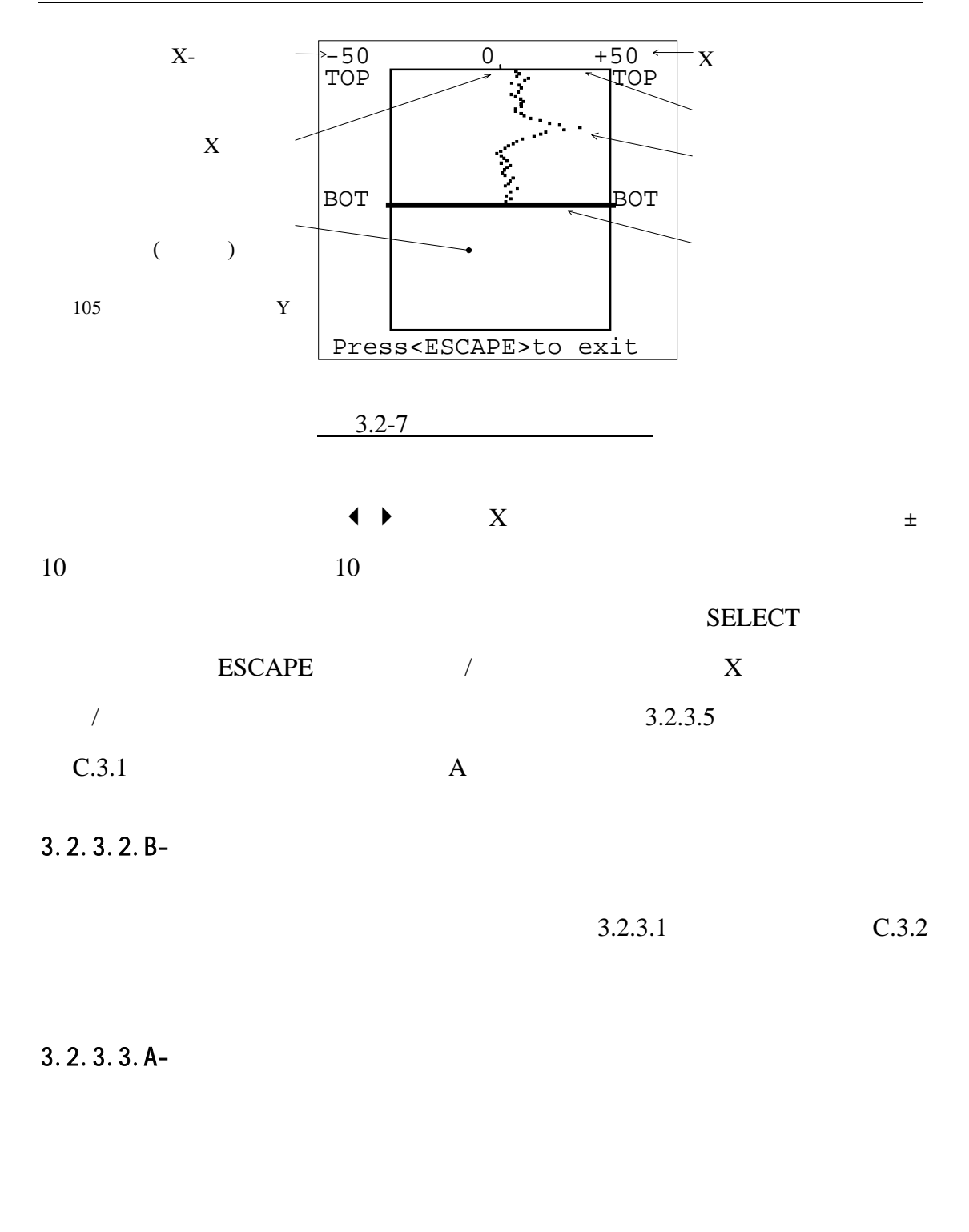

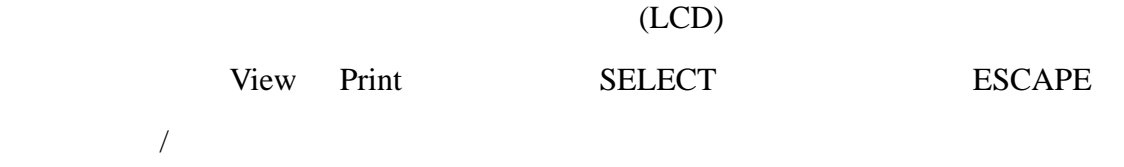

 $3.2-8$ 

<span id="page-24-0"></span>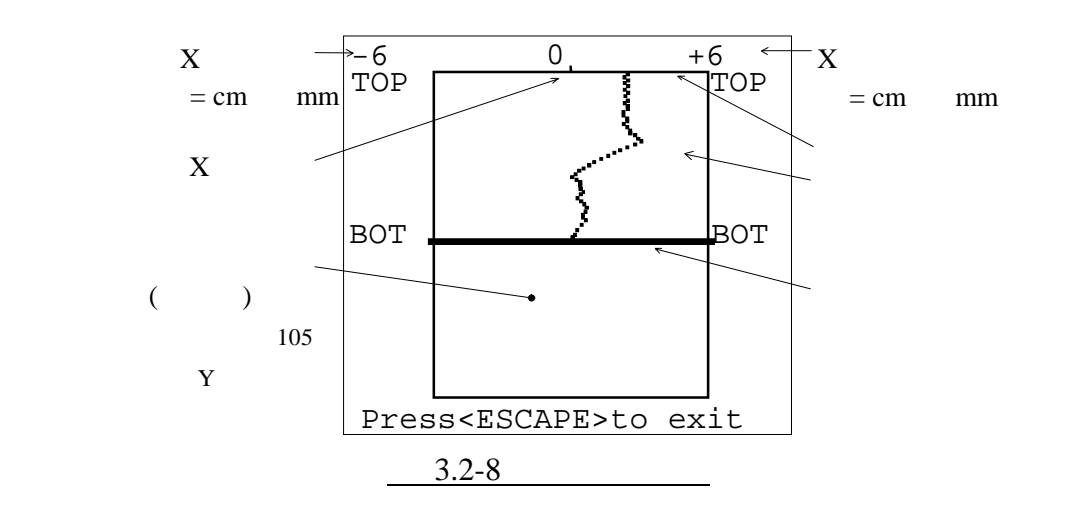

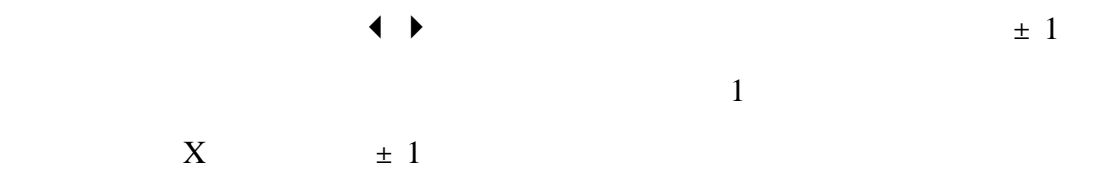

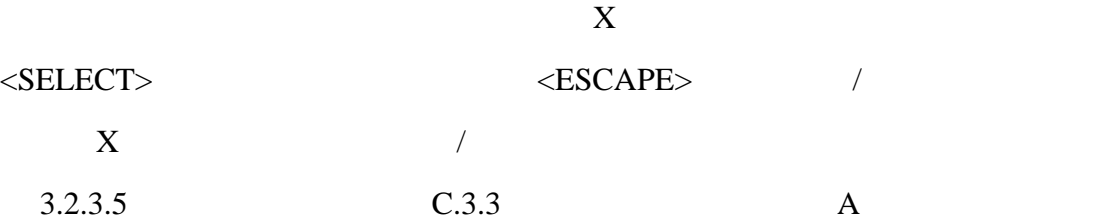

### $3.2.3.4.B-$

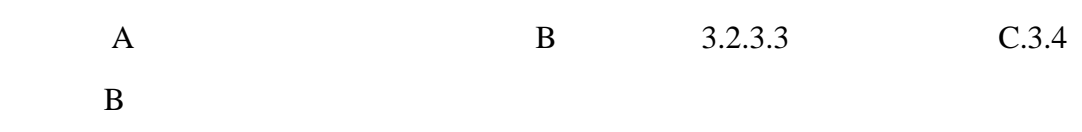

 $3.2.3.5.$ 

 $3.1.1.4$ 

<span id="page-25-0"></span>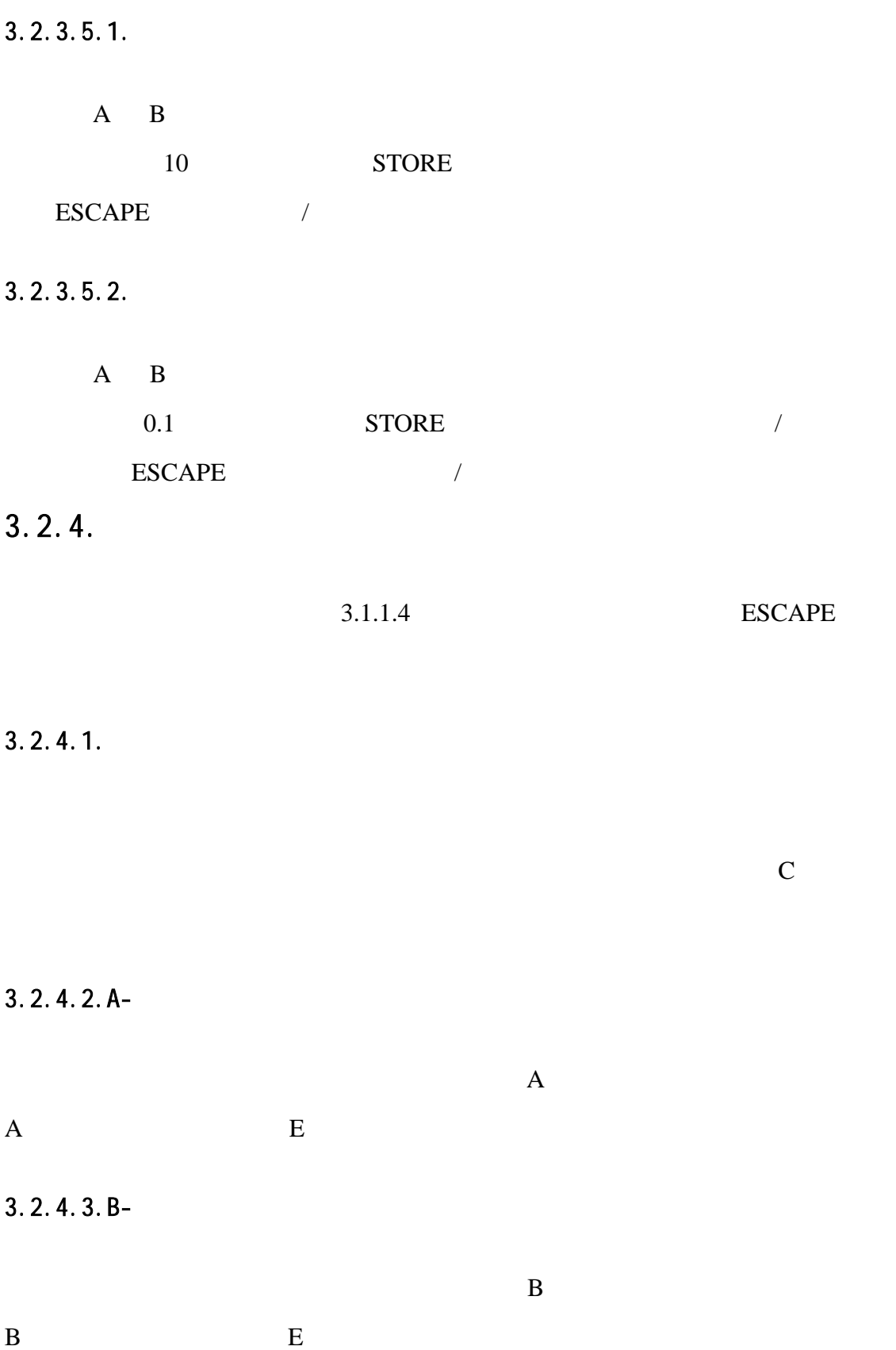

ESCAPE

<span id="page-26-0"></span>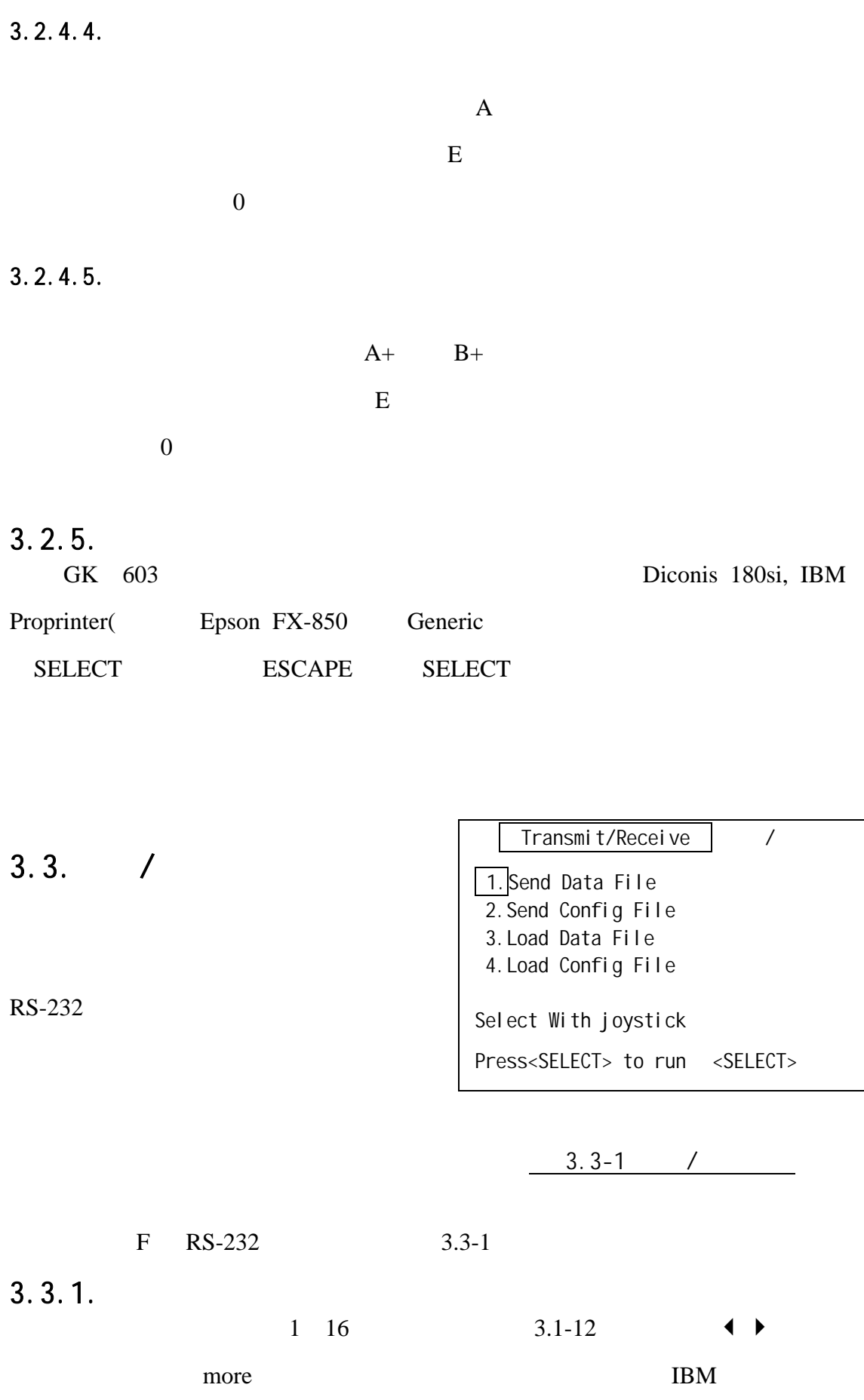

<span id="page-27-0"></span>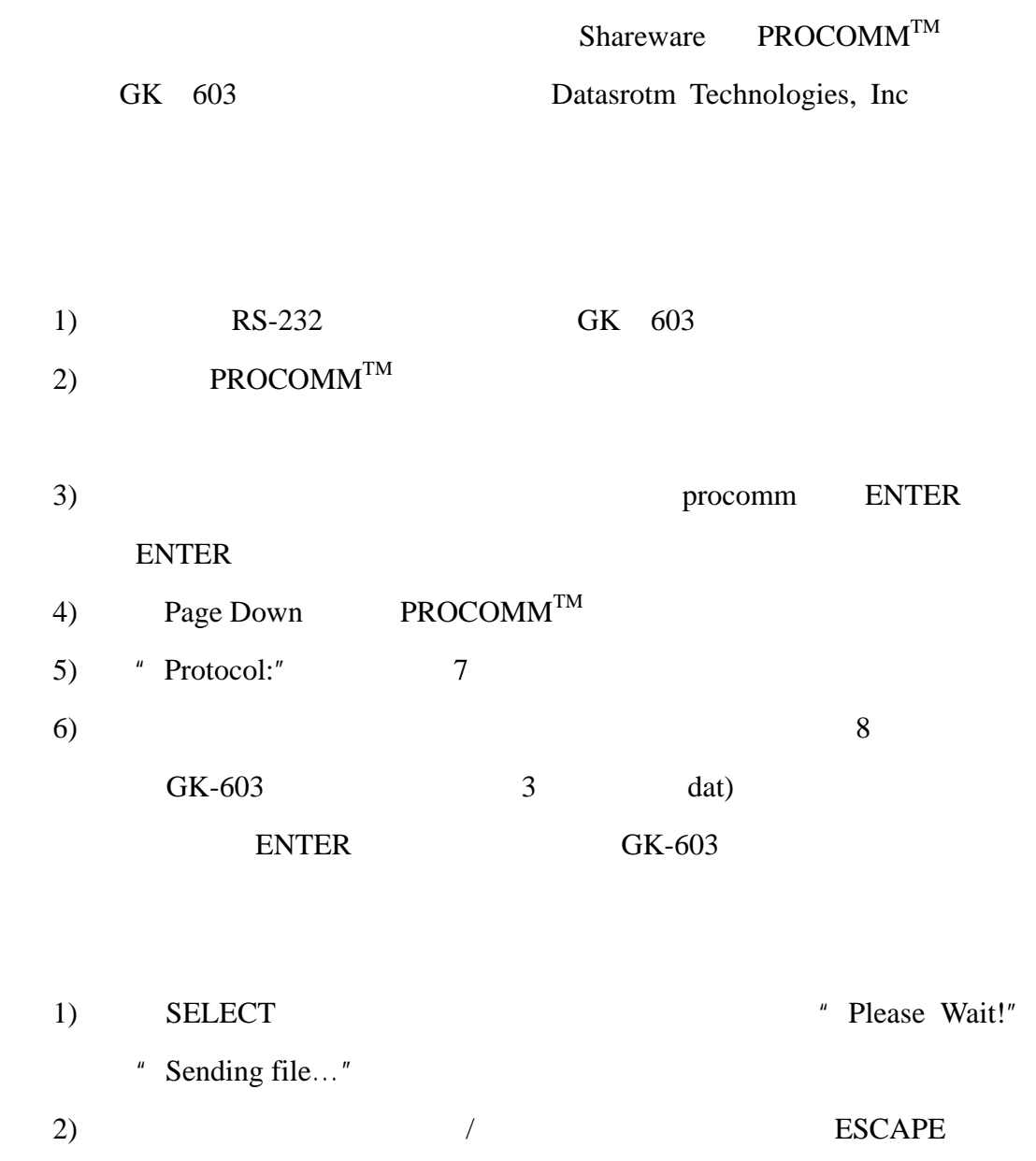

# $3.3.2.$

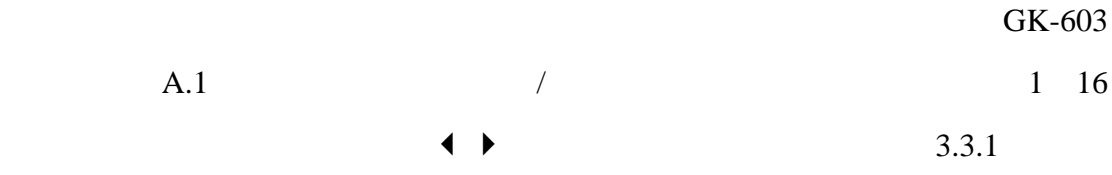

# $3.3.3.$

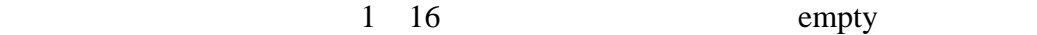

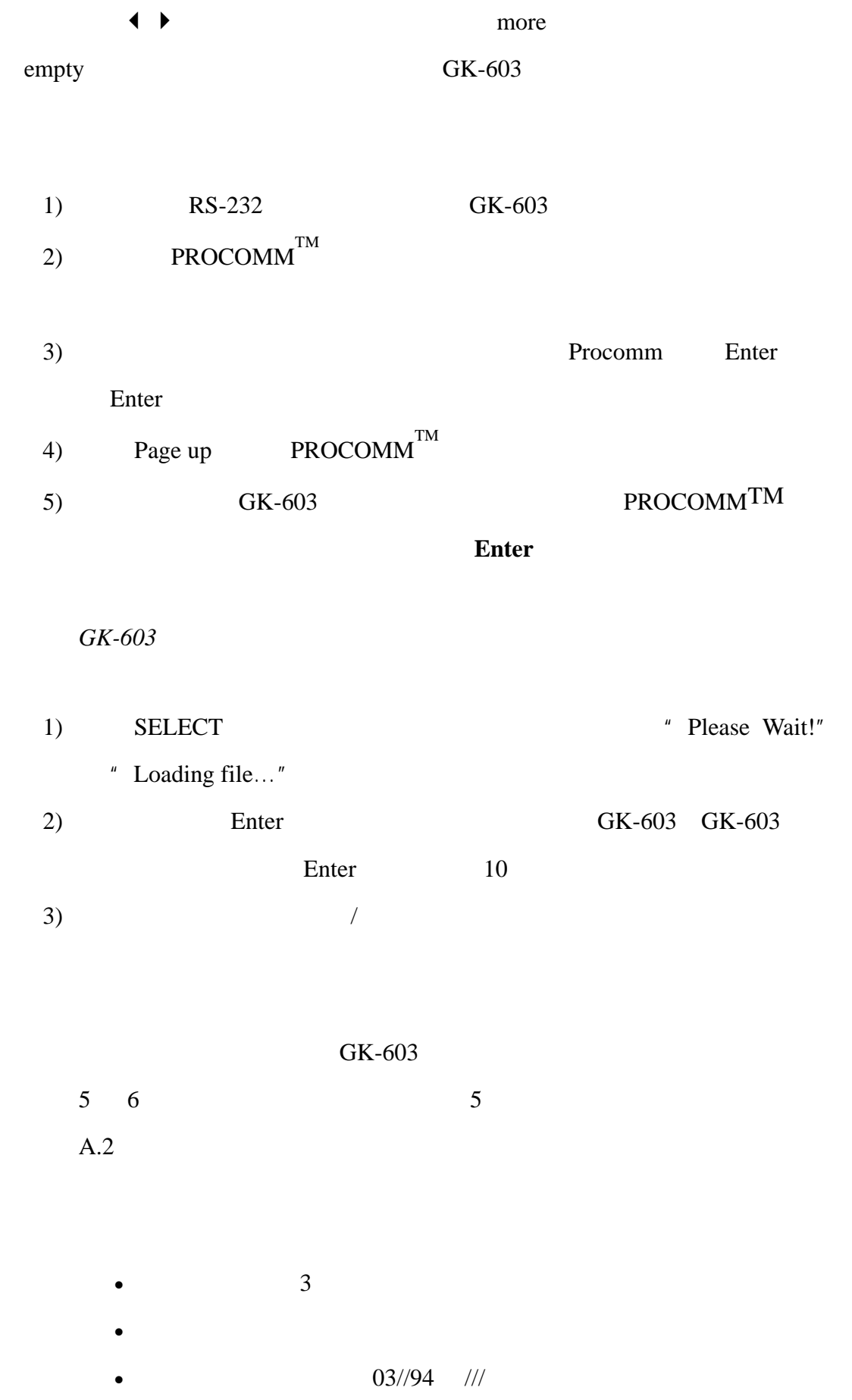

<span id="page-29-0"></span>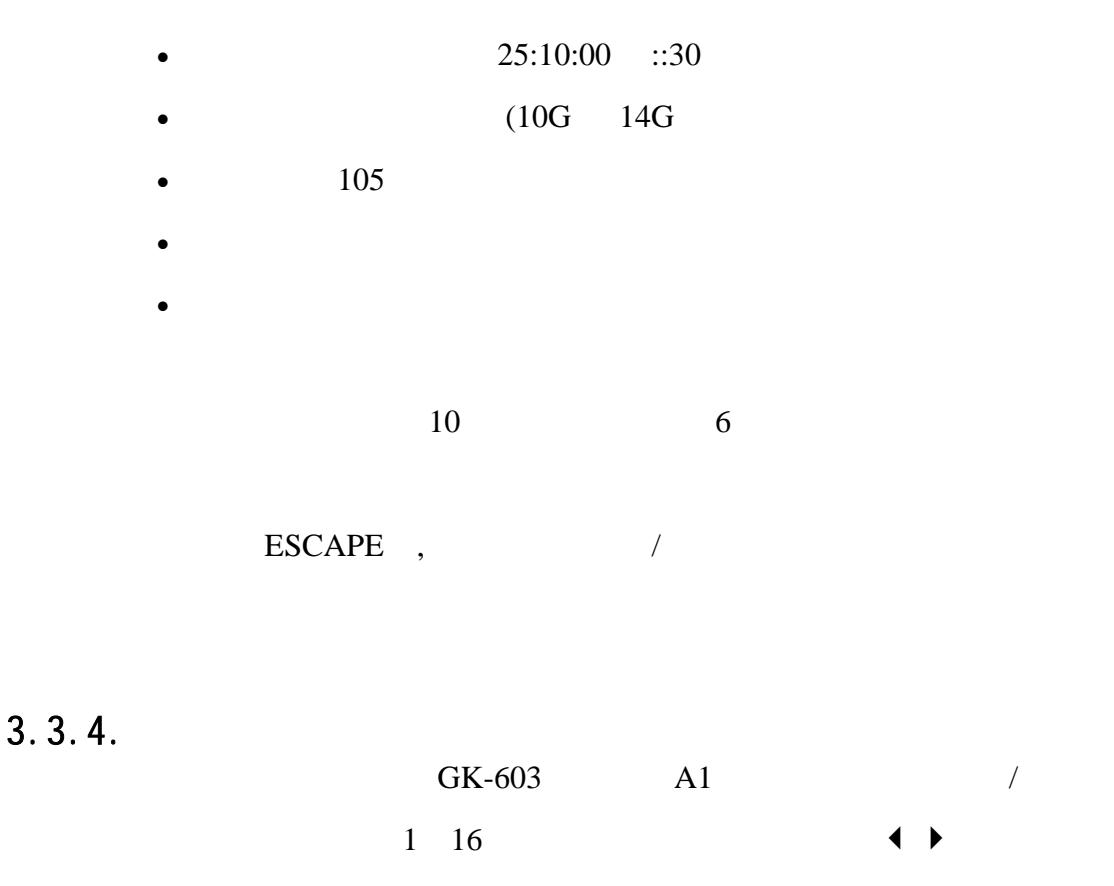

empty

 $GK-603$  3.3.3

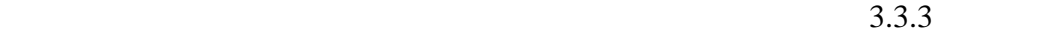

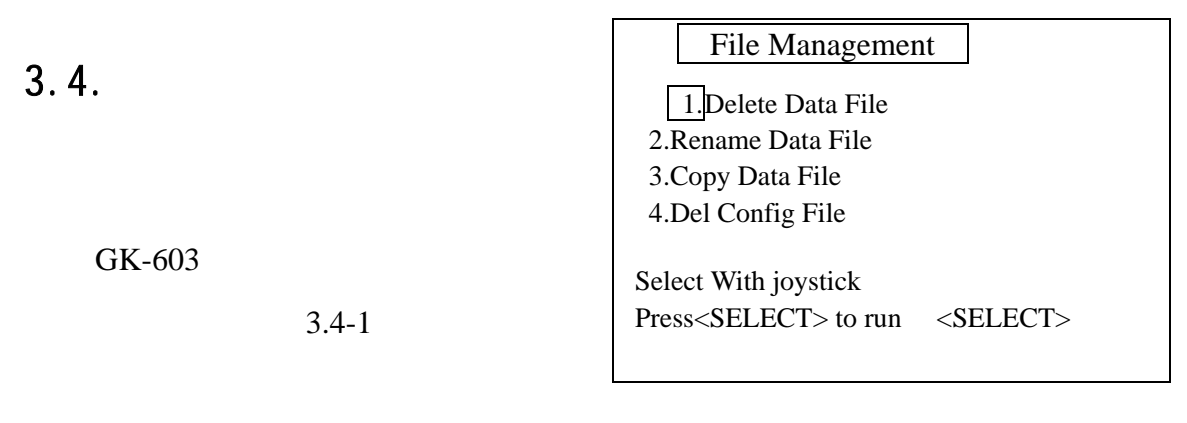

 $3.4 - 1$ 

### $3.4.1.$

<span id="page-30-0"></span>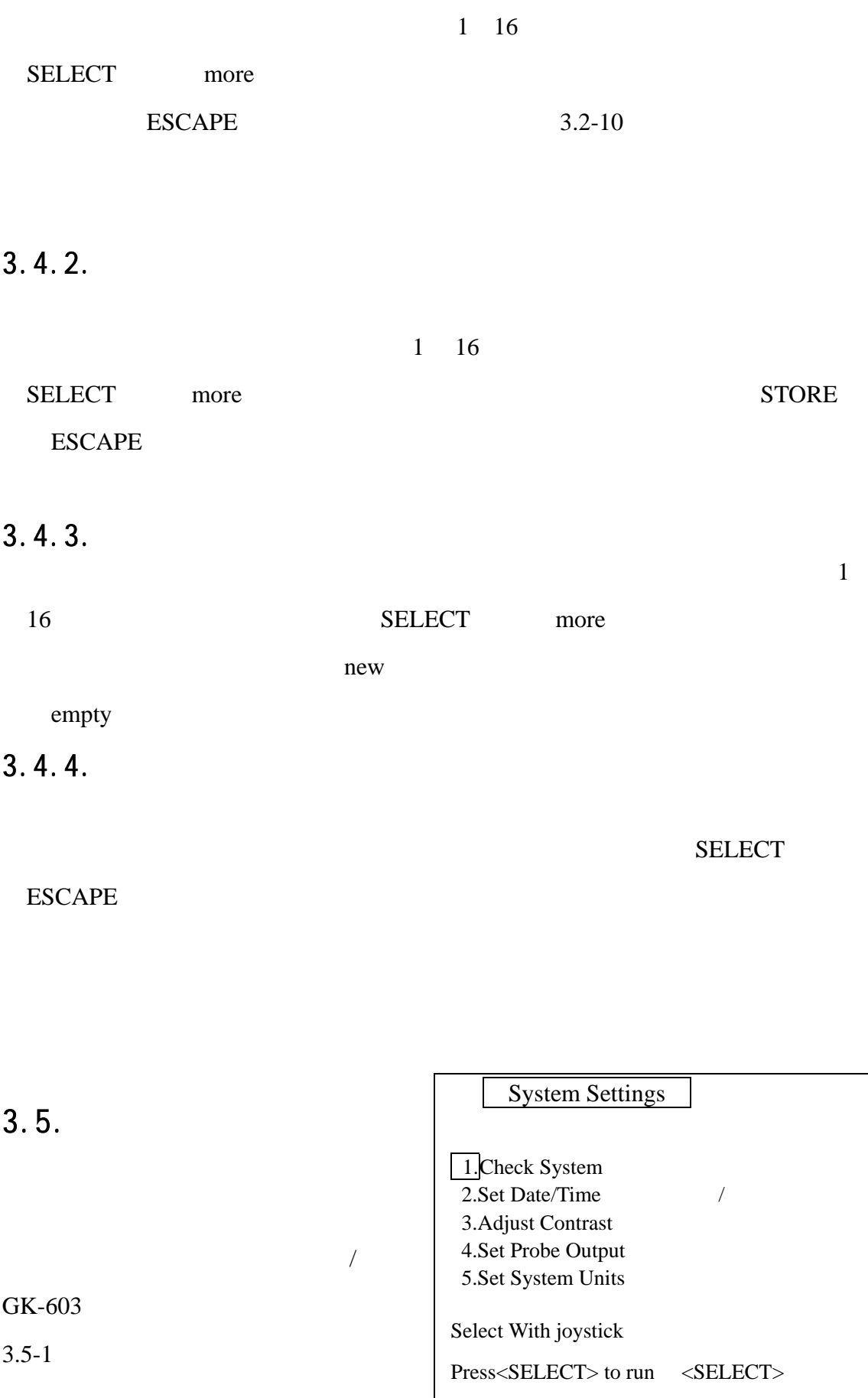

 $3.5-1$ 

<span id="page-31-0"></span> $3.5.1.$ 

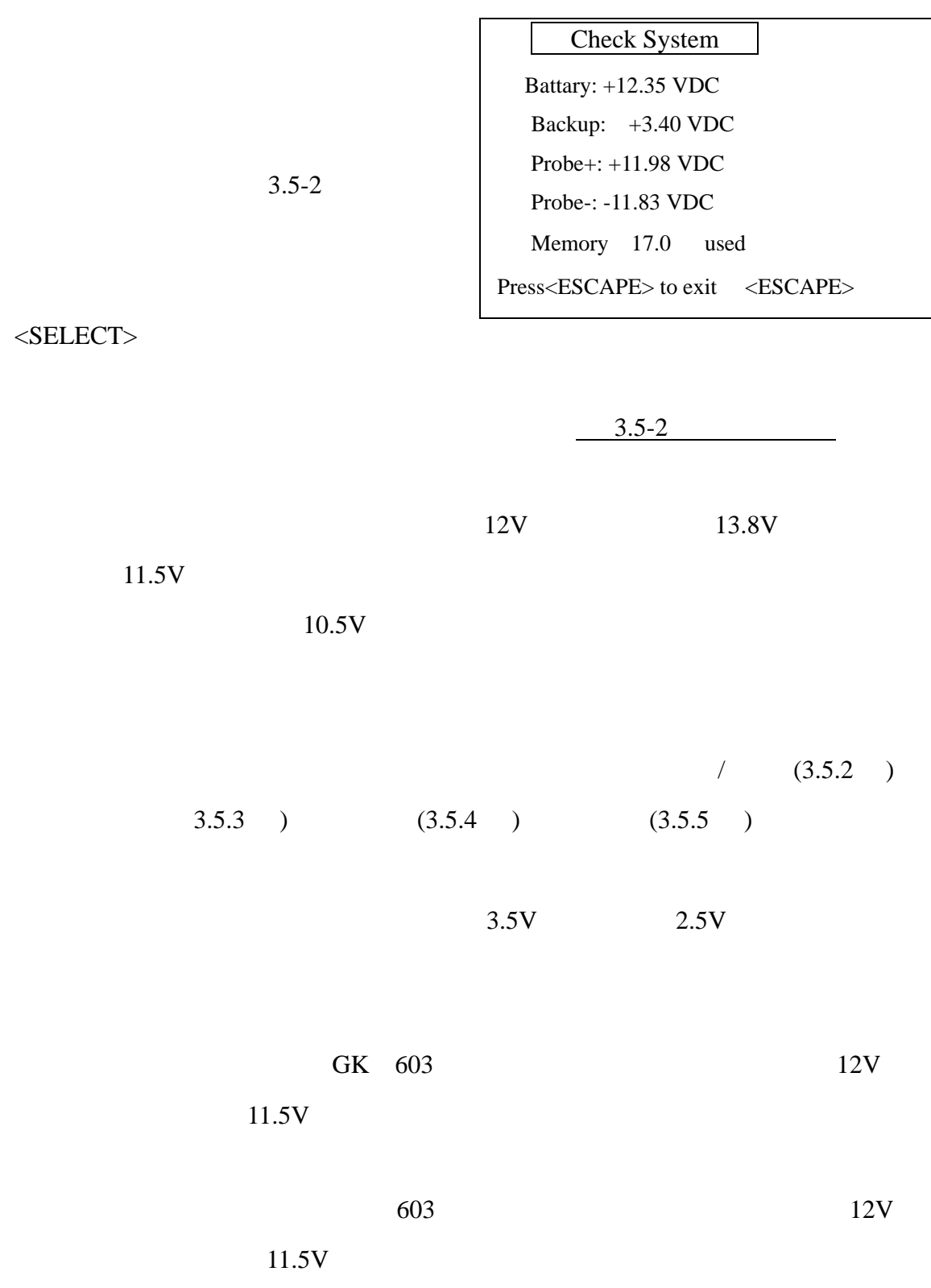

<span id="page-32-0"></span>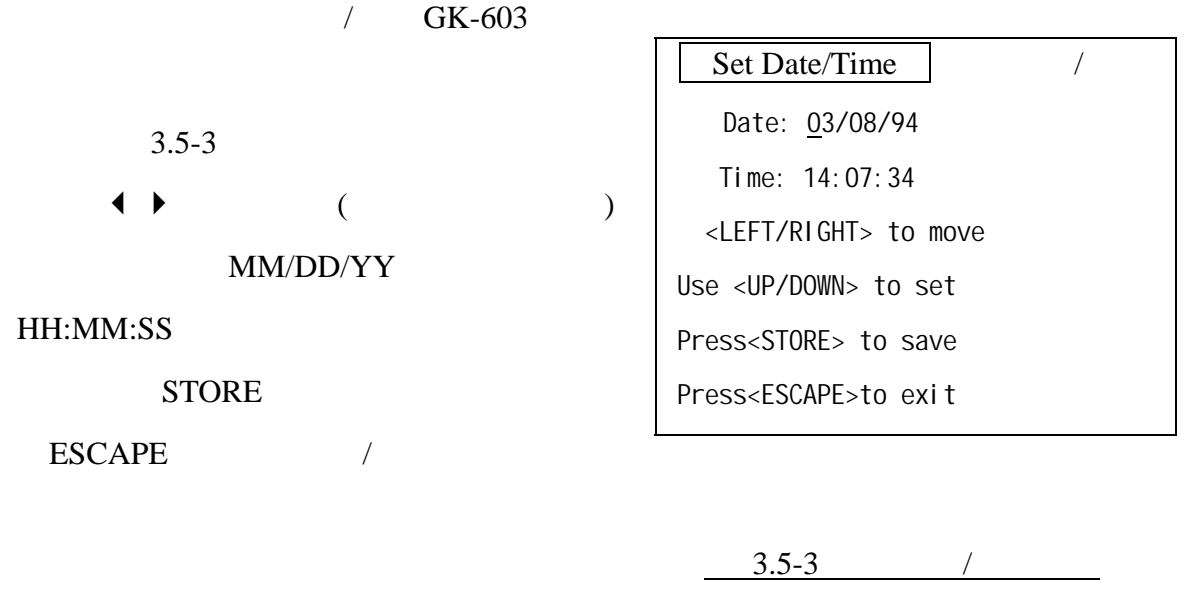

 $3.5.3.$ LCD 来开关后灯,灭掉后灯减少内部 **STORE** ESCAPE Adjust Contrast Current Value: 128 () Use <UP> to increase <UP> Use <DN> to decrease <DN> Press<STORE> to save Press<ESCAPE>to exit  $3.4 - 4$ 

 $3.5.4.$ 

<span id="page-33-0"></span>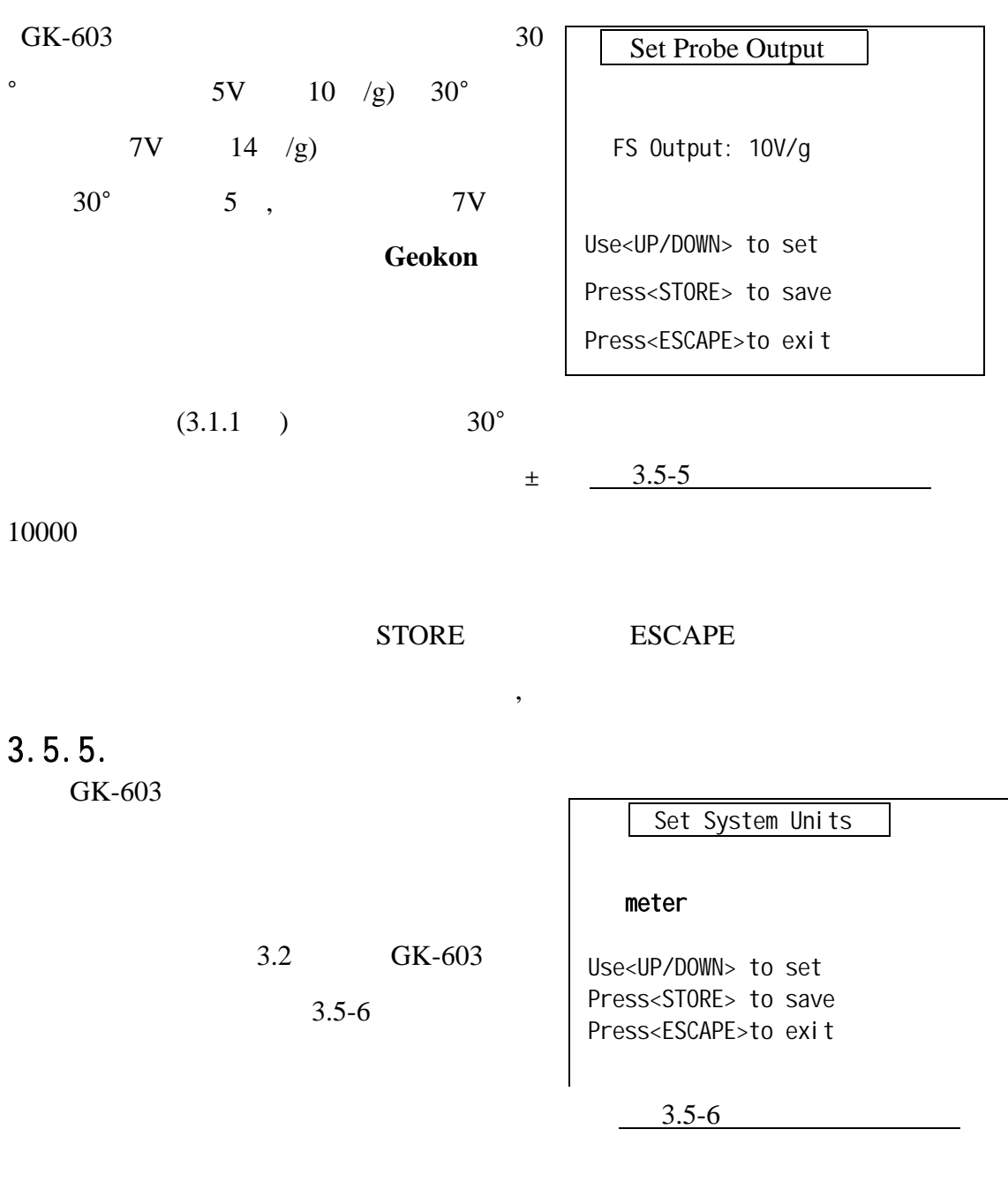

 $\langle$ STORE> $\rangle$   $\langle$ ESCAPE>,

# <span id="page-34-0"></span>4.

GK 603

# 4.1.充电

 $3$  $(3.5.1)$ 

# $4.2.$

 $\begin{array}{ccc} \multicolumn{3}{c}{} & \multicolumn{3}{c}{} & \multicolumn$  $\sqrt{a}$ 

# $4.3.$

<span id="page-35-0"></span>5.故障分析

GK-603

**ON** 

 $D2.4$ 

### $±$  00010

 $3.5.1$ 

读数屏幕上 **A** 或 **B**(或两者)处显示-**99999** 

 $3.5.1$  )

**RS-232 GK-603** 

 $(B.7)$ 

日期**/**时间或其它系统信息(文件、设置等)丢失

 $3.5.1$ 

 $5$ 

 $10.5V$ ,  $3.5.1$ ) 当要为数据处理菜单下载文件**,**选择下载文件**,**出错屏幕显示代号**.** 

 $, 3.2.1$ 

**RS-232** 

 $3.3.3$   $3.3.4$ 

# Geokon

# <span id="page-37-0"></span>A. 1.

\*\*\* GK 603E(v2.4,08/96);2.0;FORMAT II PROJECT :INCLINOMETER DATA HOLE NO. :IH01 DATE :03/02/94 TIME :16:46:12 PROBE NO.:14G01 FILE NAME:TEST3 #READINGS: 2 FLEVEL,  $A^+$ ,  $A^-$ ,  $B^+$ ,  $B^-$ +102 ,0 ,0 ,0 ,0 +100 ,0 ,0 ,0 ,0

- 
- $"$  GK-603"  $"$  E"  $"$  M"
- "  $GK-603E''$  "  $V1.0"$  $\mathcal{A}$ " PROJECT" 40 ASCII
- 
- " HOLE NO" 10 ASCII
- " DATE" "TIME"

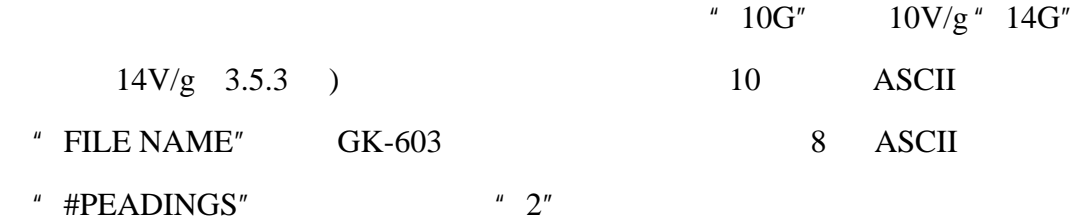

" Level"

"Level"

 $102$  2

### <span id="page-38-0"></span> $A.2.$

\*\*\* GK 603E(v2.4,08/96);2.0;FORMAT II PROJECT : INCLINOMETER DATA HOLE NO. :IH01 DATE :03/02/94 TIME : 16:46:12 PROBE NO.:14G01 FILE NAME: TEST3 #READINGS: 22 FLEVEL, A+, A-, B+, B- 44 ,-849 , 52 ,-281 , 127 42 ,-877 , 85 ,-238 , 84 40 ,-901 , 105 ,-188 , 35 38 ,-924 , 130 ,-144 ,-10 36 ,-928 , 134 ,-110 ,-43 34 ,-951 , 160 ,-115 ,-37 32 ,-943 , 151 ,-92 ,-61 30 ,-933 , 144 ,-71 ,-80 28 ,-923 , 131 ,-51 ,-101 26 ,-916 , 124 ,-5 ,-150 24 ,-907 , 115 , 41 ,-194 22 ,-886 , 93 , 62 ,-214 20 ,-850 , 59 , 78 ,-229 18 ,-812 , 23 , 84 ,-237 16 ,-710 ,-88 , 104 ,-250 14 ,-577 ,-216 , 149 ,-302 12 ,-599 ,-189 , 135 ,-285 10 ,-638 ,-152 , 114 ,-265 8 ,-680 ,-115 , 89 ,-243 6 ,-772 ,-19 , 39 ,-187 4 ,-883 , 88 ,-40 ,-114 2 ,-799 ,-8 , 21 ,-166

 $(A.1)$ 

 $100$  ( )

 $\mu$  +  $\mu$ 

" Level"  $\blacksquare$  Depth"

<span id="page-39-0"></span>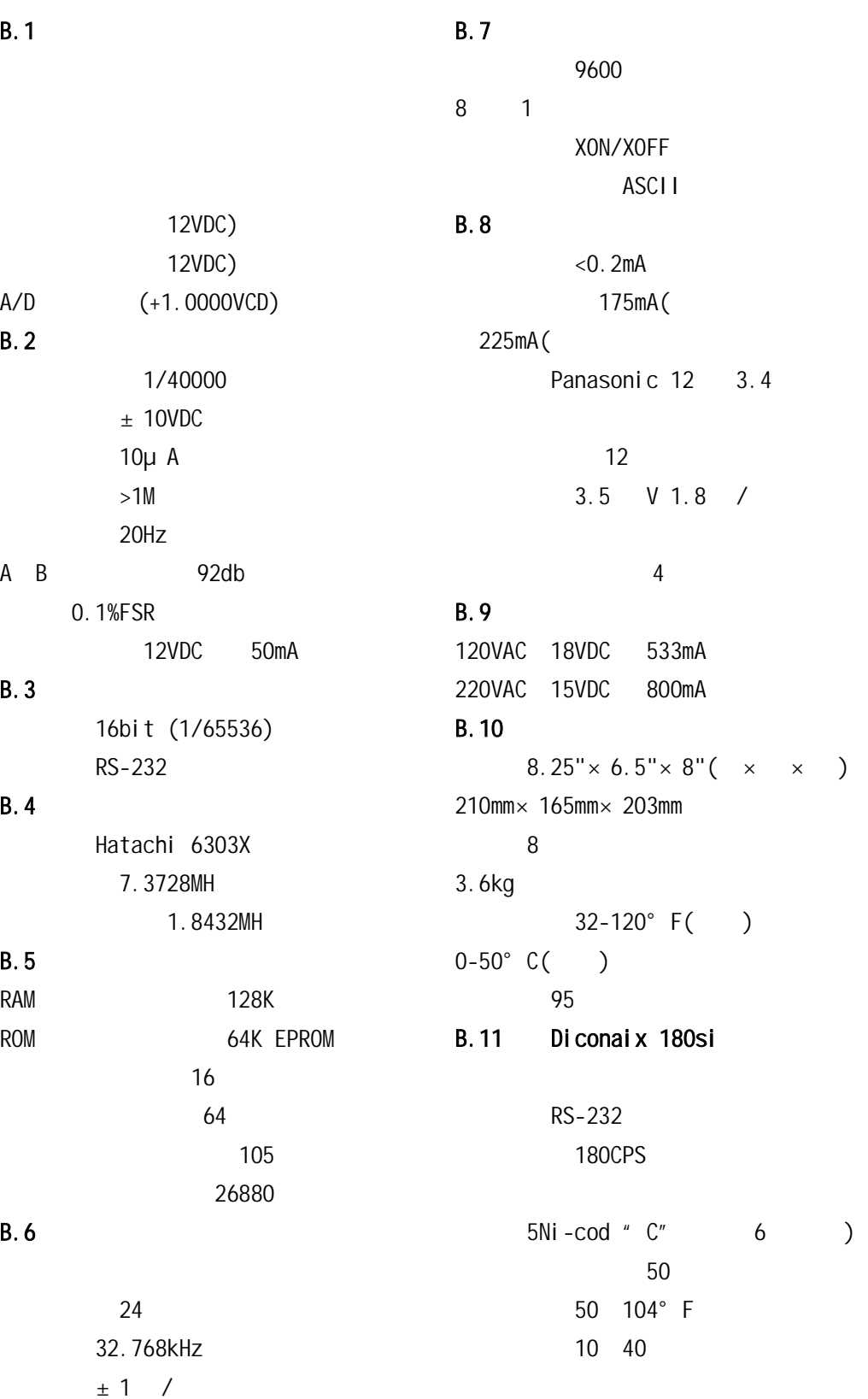

# $\frac{1}{2}$

# <span id="page-40-0"></span> $C. 1.1$

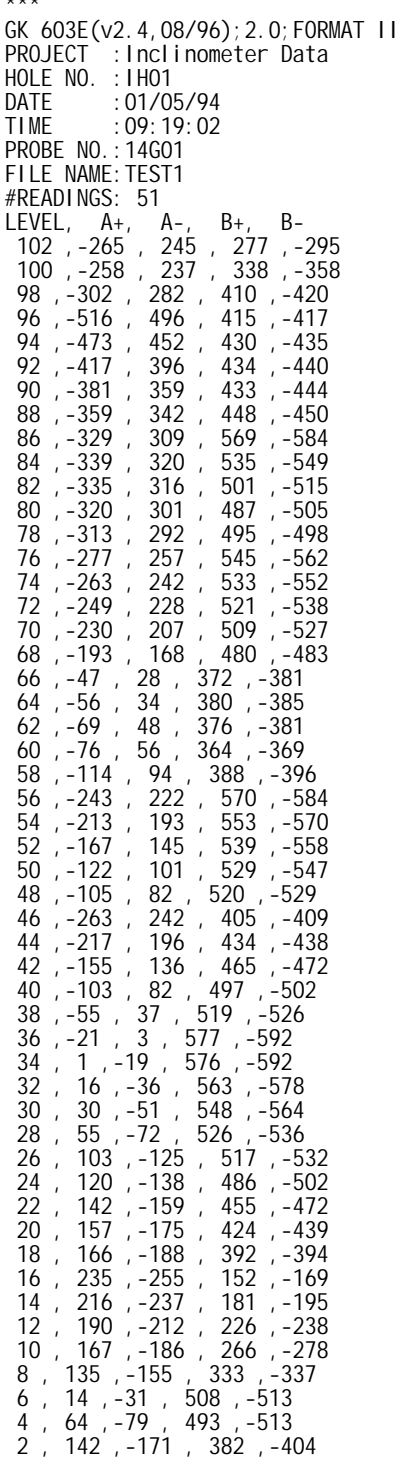

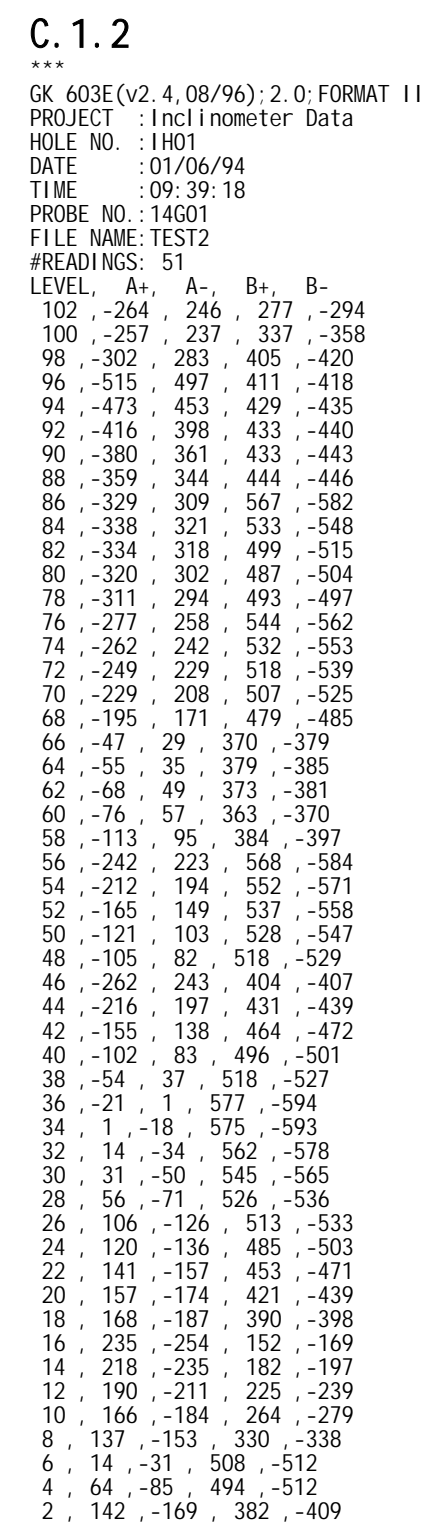

# <span id="page-41-0"></span> $C.2.1-A$

**REPORT: A-Axis Instrument Check** 

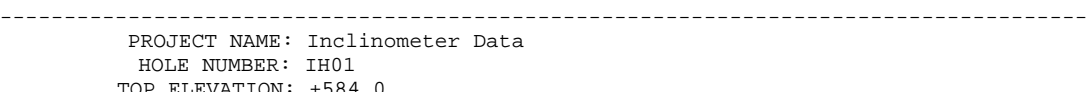

 TOP ELEVATION: +584.0 -------------------------------------------------------------------------------------

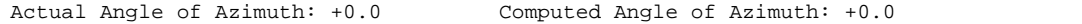

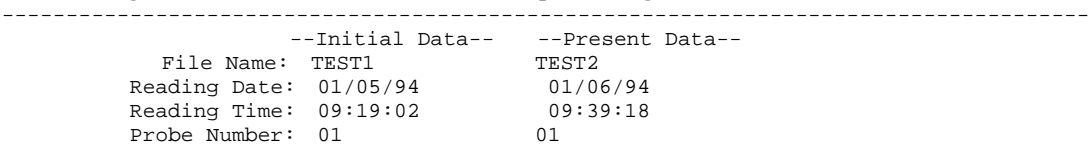

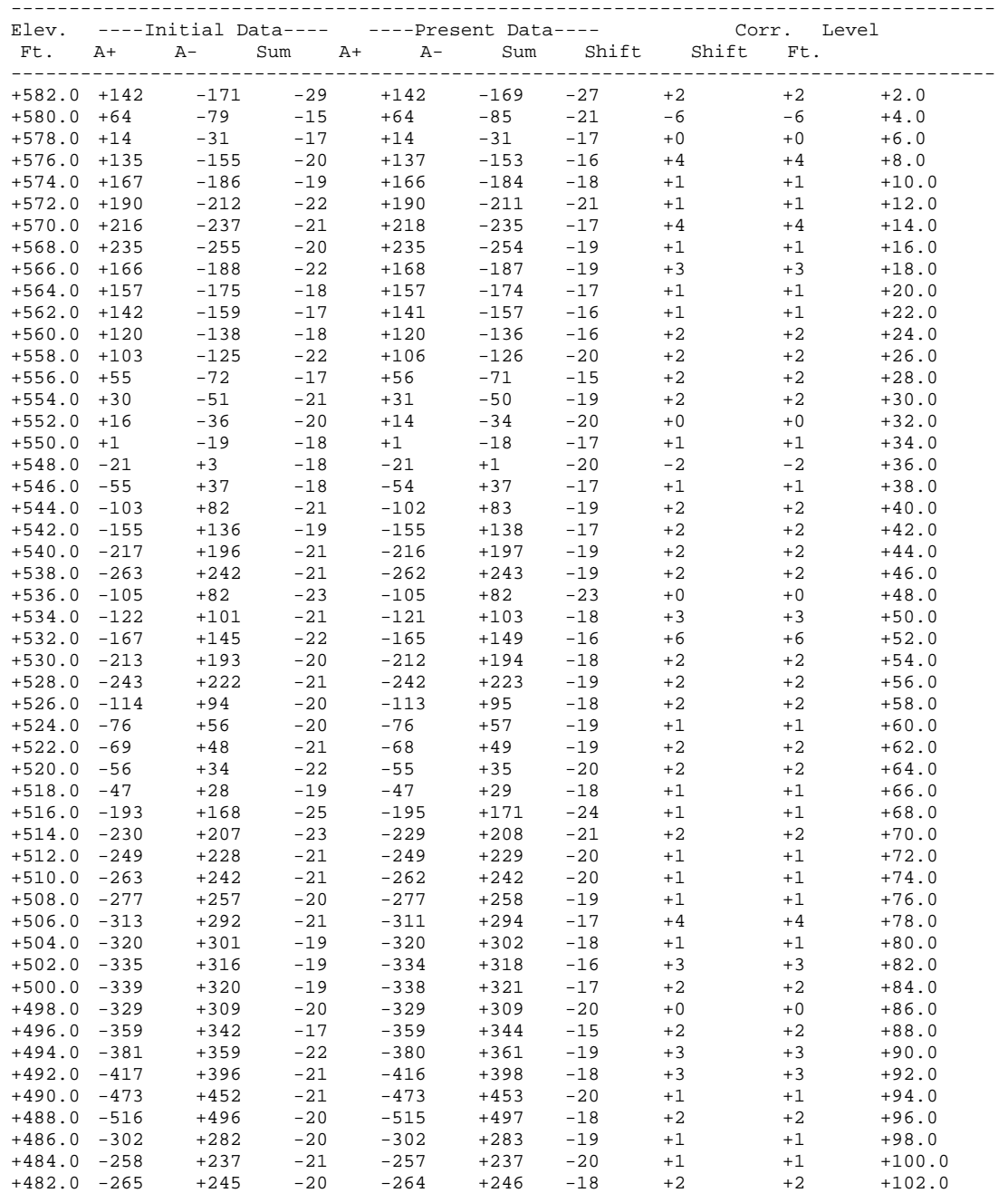

### $C.2.2 B$

<span id="page-42-0"></span>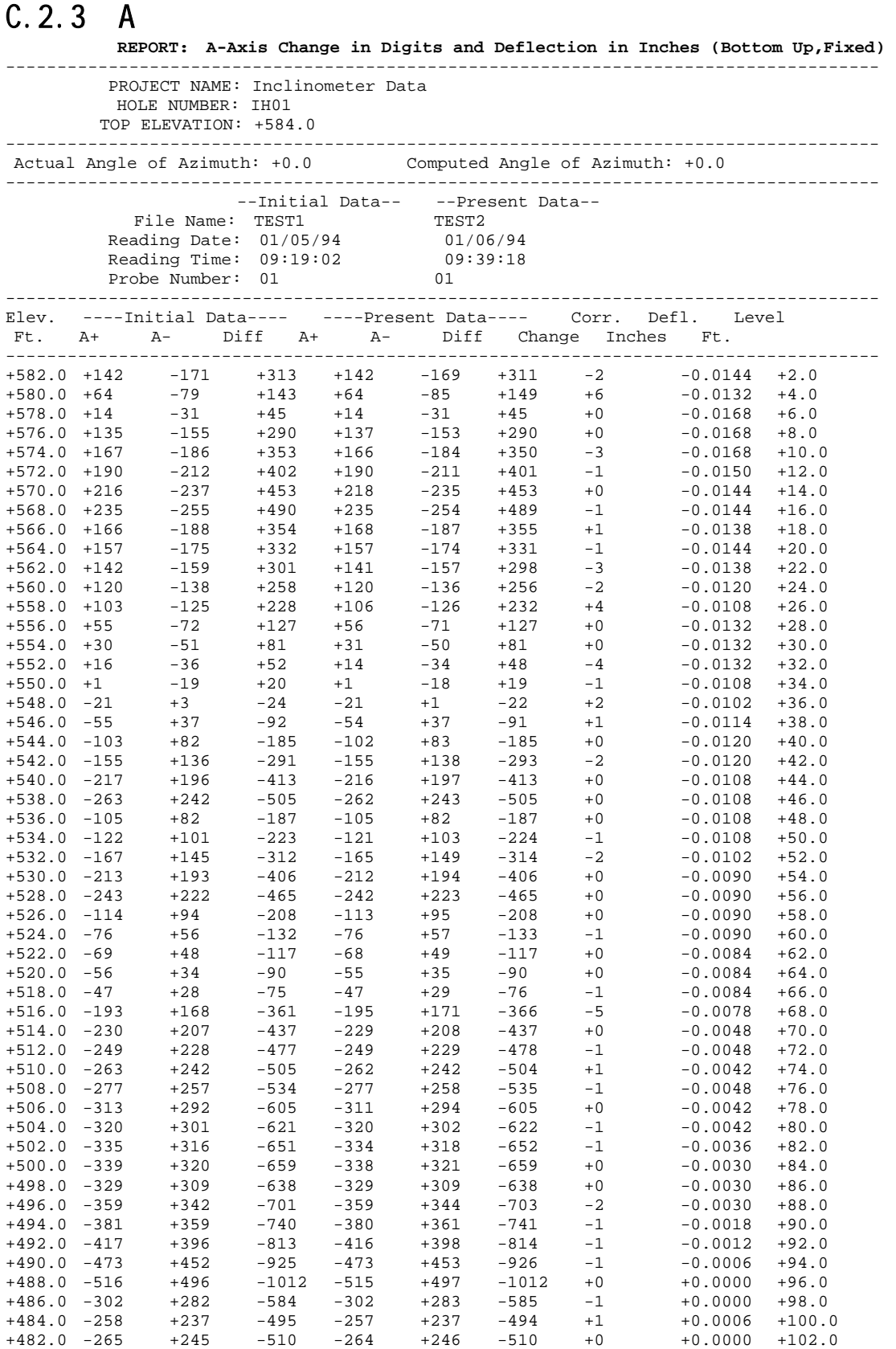

 $C.2.4-B$ 

### <span id="page-43-0"></span> $C.3.1$

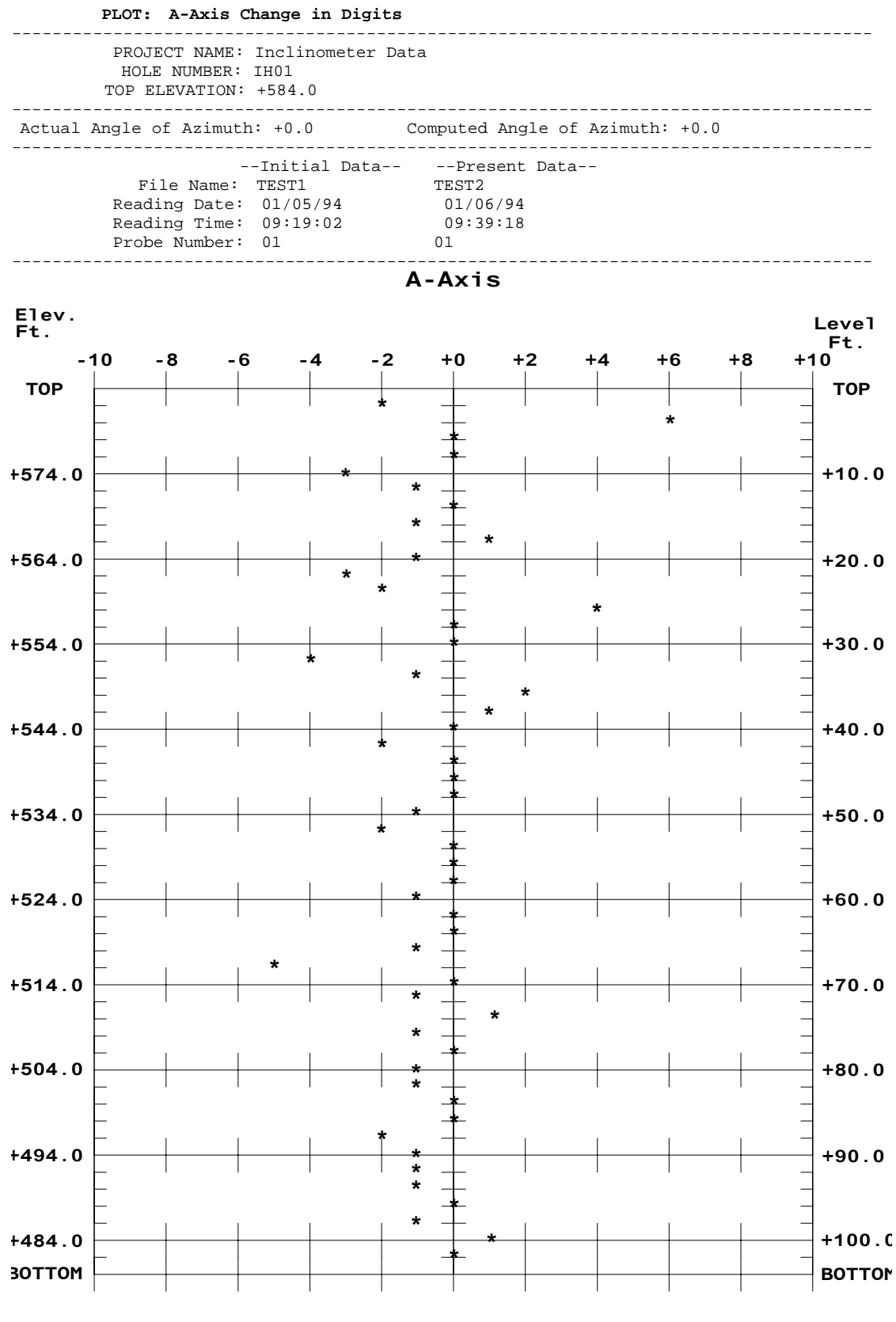

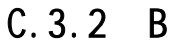

### <span id="page-44-0"></span> $C.3.3A$ **PLOT: A-Axis Profile in Inches (Bottom Up,Fixed)**  ------------------------------------------------------------------------------------- PROJECT NAME: Inclinometer Data HOLE NUMBER: IH01 TOP ELEVATION: +584.0 ------------------------------------------------------------------------------------- Actual Angle of Azimuth: +0.0 Computed Angle of Azimuth: +0.0 ------------------------------------------------------------------------------------- --Profile Data-- File Name: TEST1 Reading Date: 01/05/94 Reading Time: 09:19:02 Probe Number: 01 -------------------------------------------------------------------------------------  $A - A \times i$ Elev. Leve1  $Ft.$  $Ft$ .  $-30.0 - 24.0 - 18.0 - 12.0 - 6.00 + 0.00 + 6.00 + 12.0 + 18.0 + 24.0 + 30.0$ **TOP TOP**  $\left| \cdot \right|$  $\ddot{\cdot}$  $\cdot$  $\frac{*}{*}$  $+574.0$  $+10.0$  $\star$  $\star$  $\begin{array}{c} \star \\ \star \\ \end{array}$  $\star$  $+564.0$  $+20.0$  $\star$  $\cdot$  $\ddot{r}$  $*$  $+554.0$  $+30.0$  $\mathbf{I}$  $\ddot{\textbf{x}}$ ÷  $\ddot{\cdot}$  $\frac{\star}{\star}$  $+544.0$  $+40.0$  $\star$  $\ddot{r}$  $\ddot{\phantom{1}}$  $\star$  $+534.0$  $\cdot$  $+50.0$  $\mathbf{I}$  $\star$  $\ddot{\cdot}$ \*  $\frac{1}{x}$  $+524.0$  $+60.0$  $\star$  $\star$  $\ddot{\bm{x}}$  $\ddot{\ast}$  $+514.0$  $+70.0$  $\ddot{\bm{r}}$  $\star$  $\frac{1}{2}$  $+504.0$  $+80.0$  $\star$  $\ddot{\bm{x}}$  $\ddot{\phantom{1}}$  $*$  $+494.0$  $\frac{1}{\ast}$  $+90.0$  $\star$  $\star$  $\star$  $\star$  $+484.0$  $+100.0$ ↟ 30TT0M **BOTTOM**

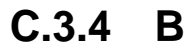

### <span id="page-45-0"></span>**D.1 GK**  $603$

### **D.1.1** 10 **Bendix RS232**

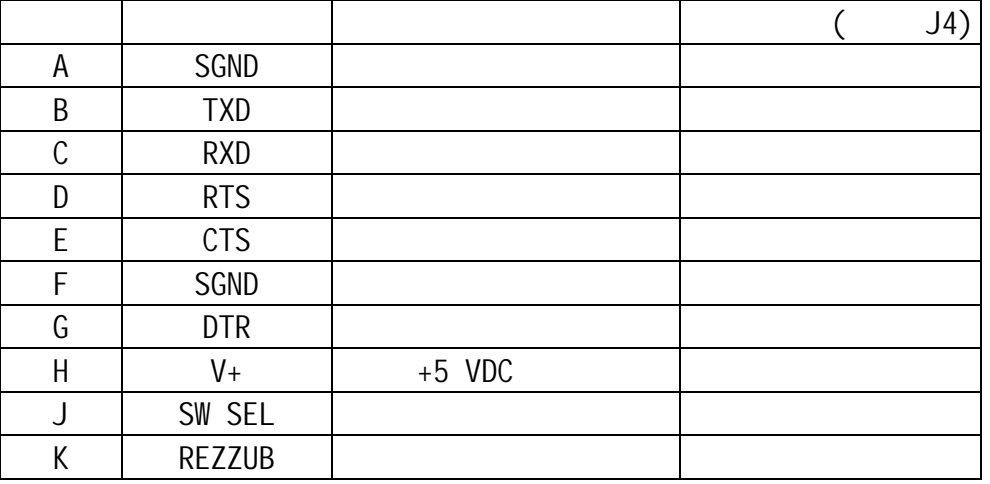

### **D.1.2** 6 Lemo

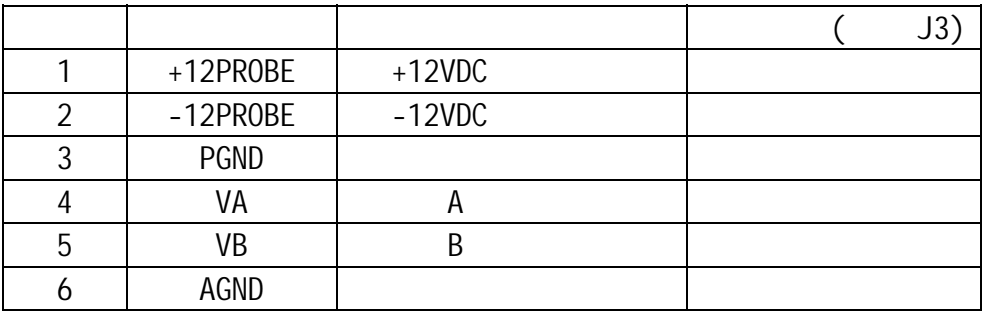

### **D.1.3** 3 **Bendix**

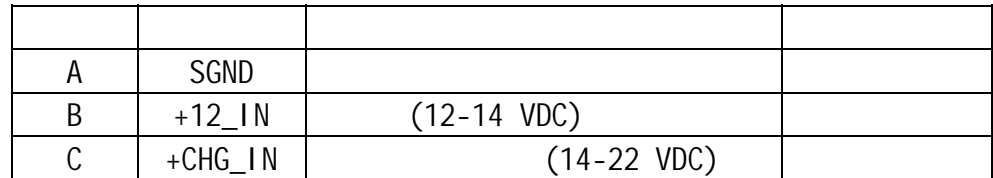

# $D.2$

### $D.2.1$  RS-232

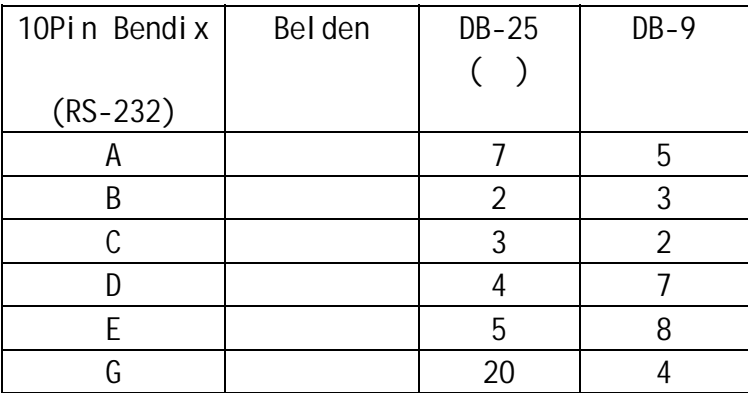

# D.2.2 Diconix 180si

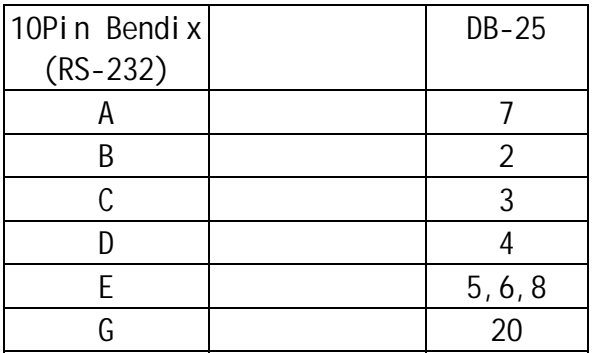

## D. 2. 3 Canon **BJ-30**

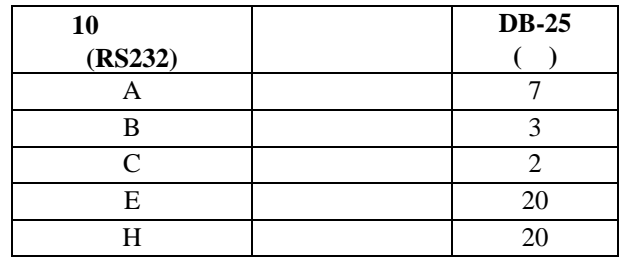

# $D.2.4$

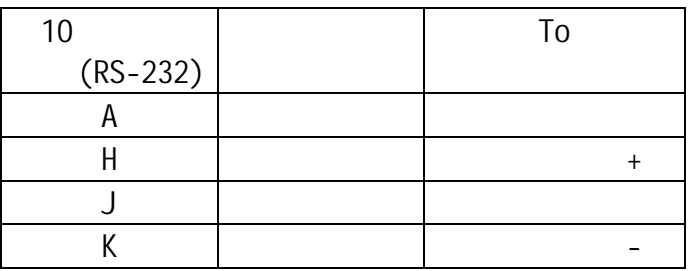

# D. 2.5 110VAC/220VAC

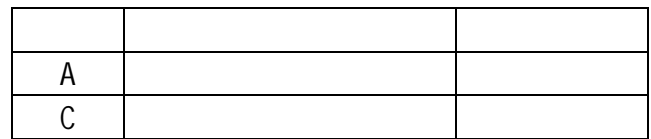

## $D.2.6$

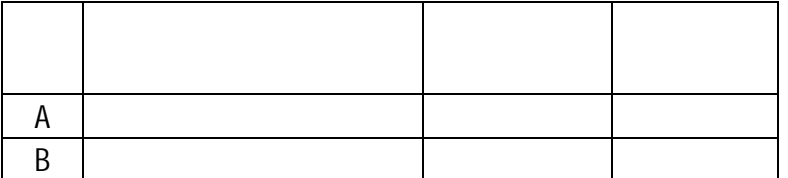

<span id="page-48-0"></span>附录 E-数据处理公式

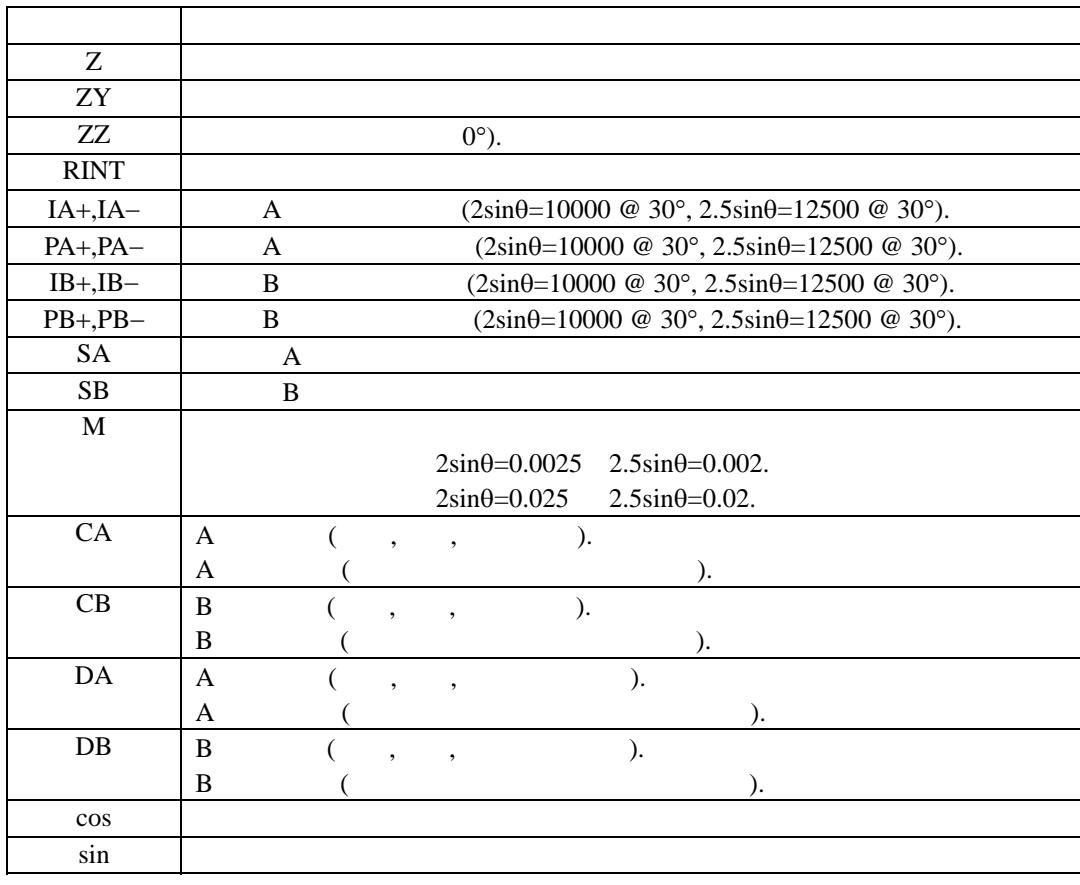

 $\blacksquare$ 

 $SA = ((PA+) - (PA-) ) - ((IA+) - (IA-) )$  $SB = ((PB+)-(PB-))-((IB+)-(IB-)$ 

$$
\frac{1}{\text{CA} = \text{M} \times \text{RINT} \times \text{SA}}
$$
\n
$$
\text{CB} = \text{M} \times \text{RINT} \times \text{SB}
$$
\n
$$
\text{DA} = (\text{CA} \times \cos(\text{ZZ})) + (\text{CB} \times \sin(\text{ZZ}))
$$
\n
$$
\text{DB} = (\text{CA} \times \sin(\text{ZZ})) + (\text{CB} \times \cos(\text{ZZ}))
$$

$$
2\quad
$$

DA DB 1.1-3)

### $E.2$

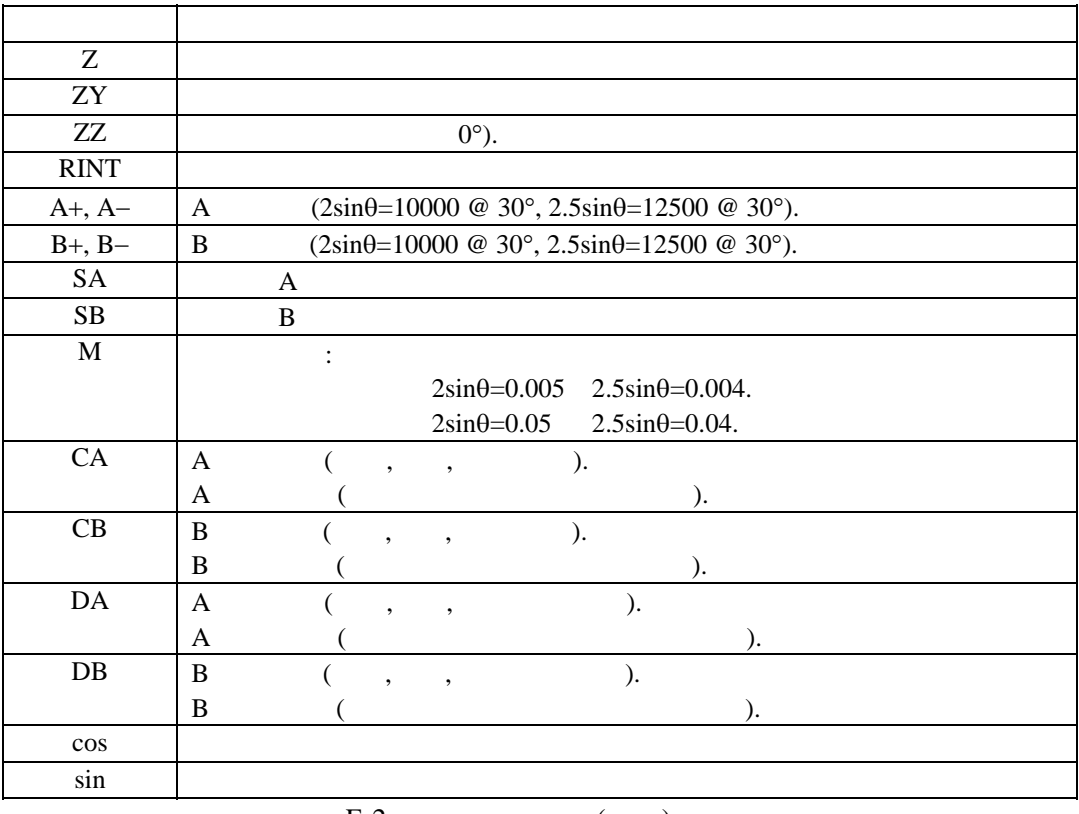

 $E-2$  ()

 $SA = ((A+) - (A-))/2$  $SB = ((B+)-(B-))/2$ 

### $E-3$  ()

 $CA = M \times RINT \times SA$  $CB = M \times RINT \times SB$  $DA = (CA \times cos(ZZ)) - (CB \times sin(ZZ))$  $DB = (CA \times sin(ZZ)) + (CB \times cos(ZZ))$ 

$$
E-4
$$

 $\mathsf{D}\mathsf{A}$  DA  $\mathsf{D}\mathsf{B}$ 

# $E.3.$

当使用 GK-603GTILT 时,对公制探头均用一个探头常量 10000

# <span id="page-51-0"></span>F RS-232

GK-603 RS-232 RS-232

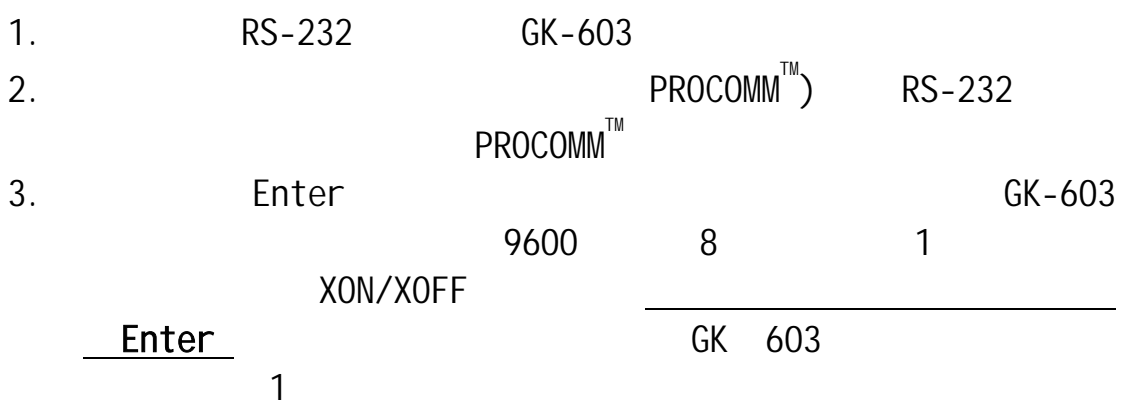

1 RS-232

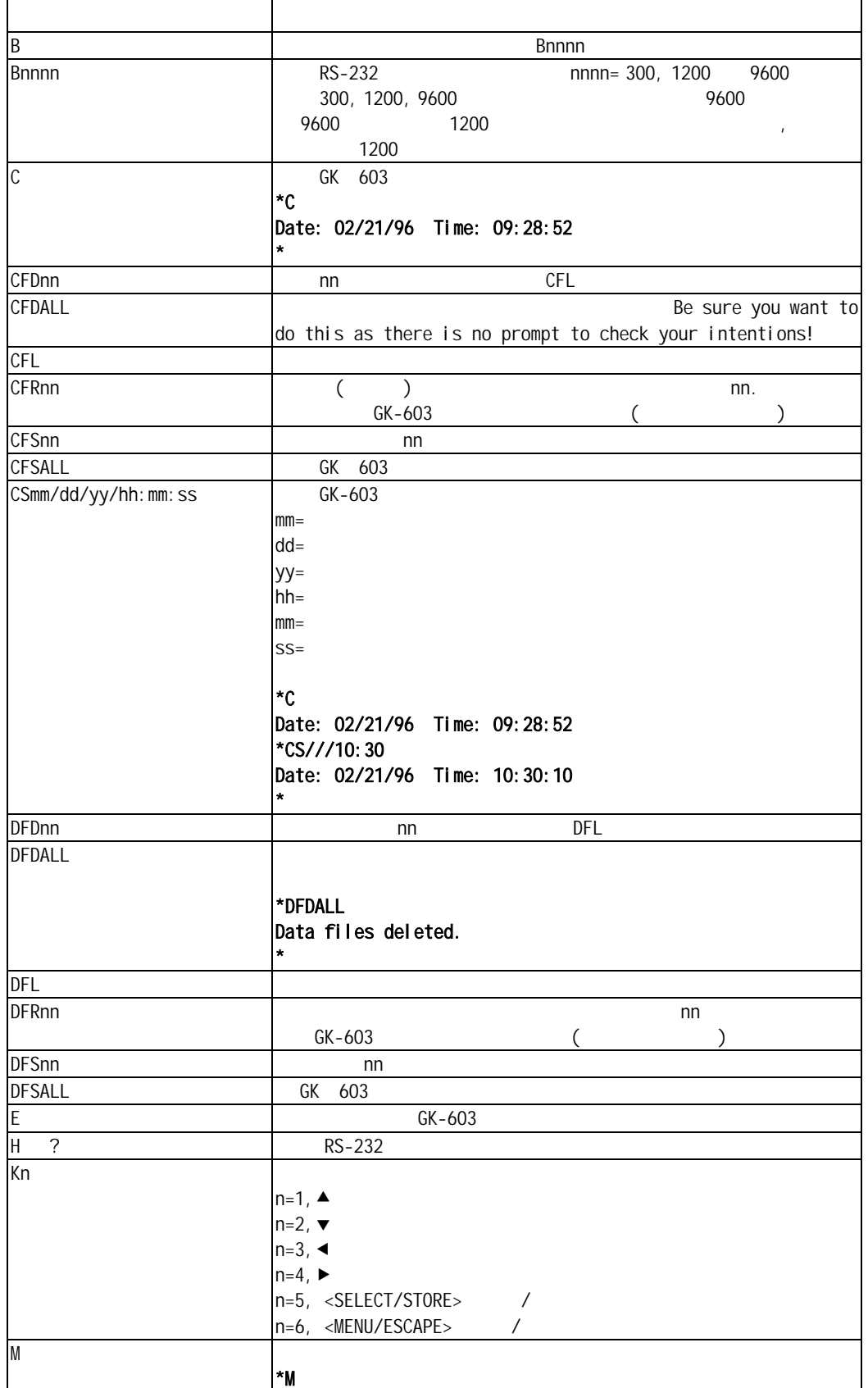

 $\overline{\phantom{a}}$ 

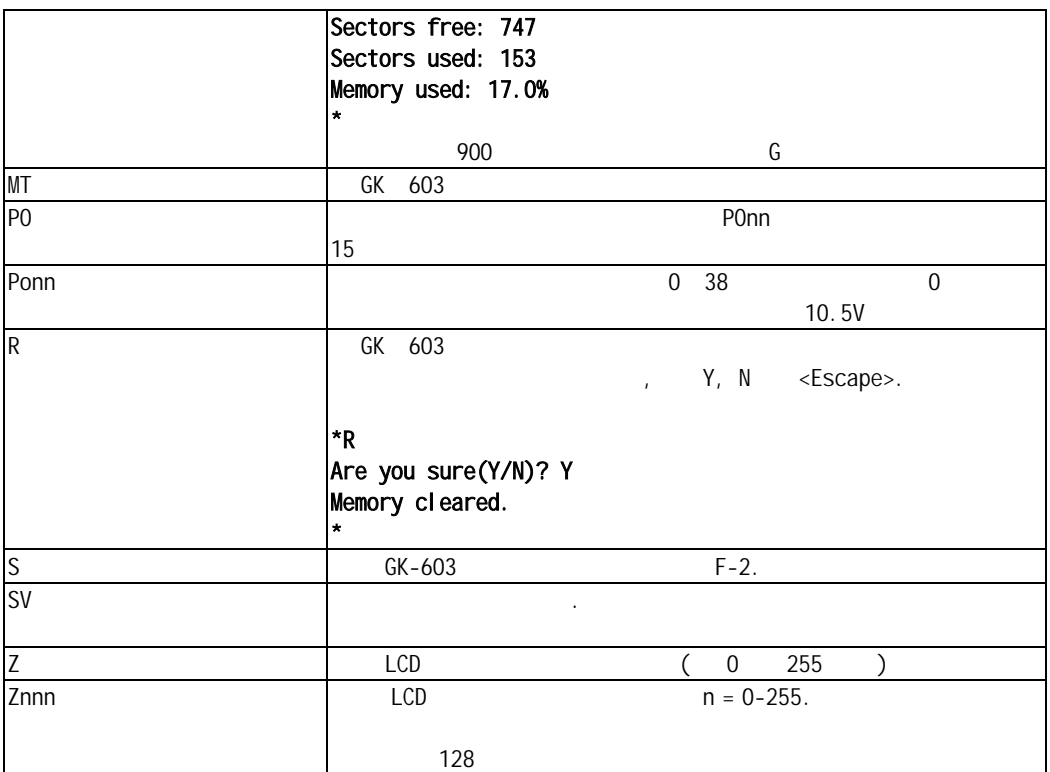